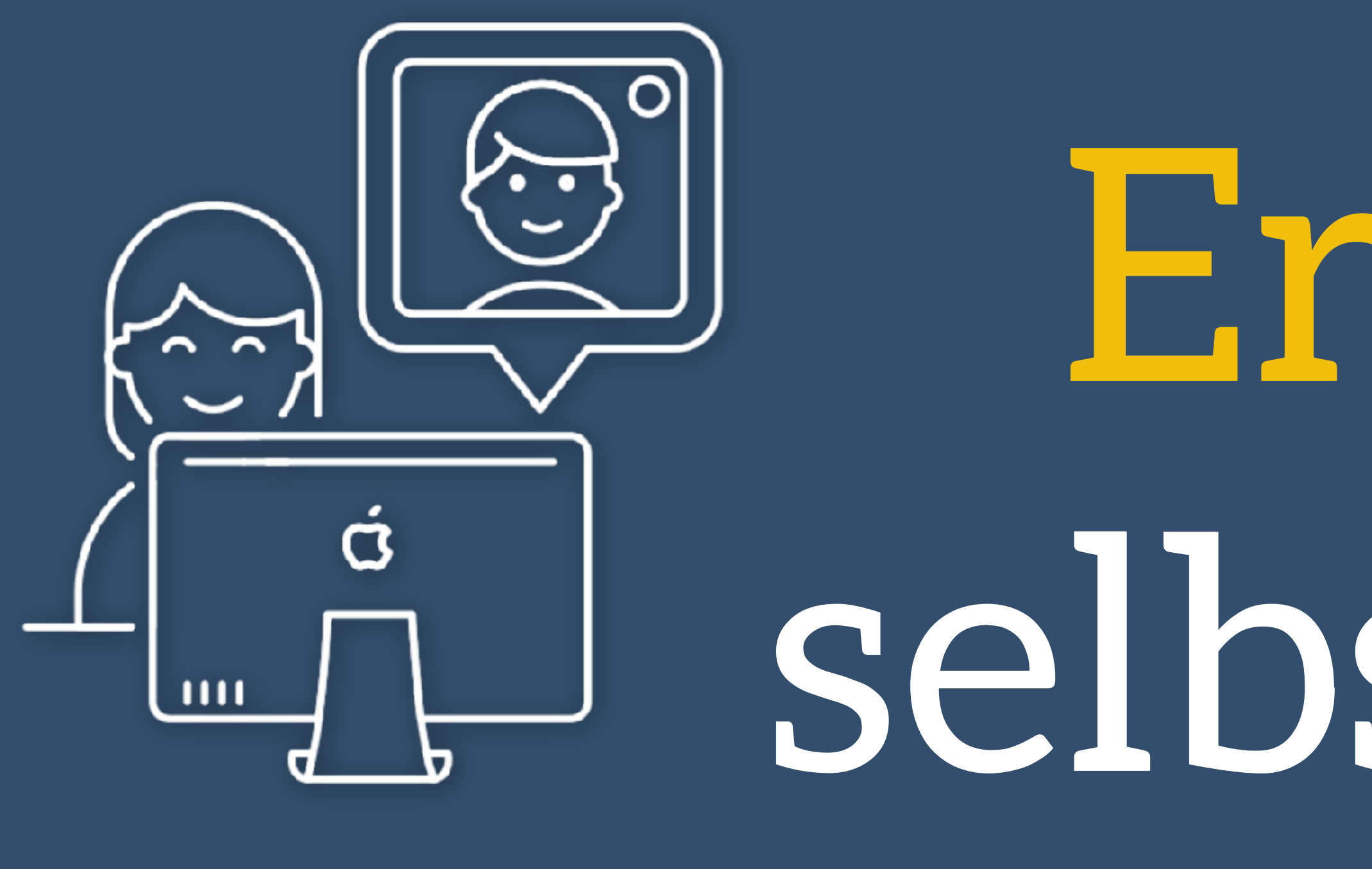

Erklärvideos **de Selbst erstellen** *Individuelles Lernen und Effizienz kombiniert* 

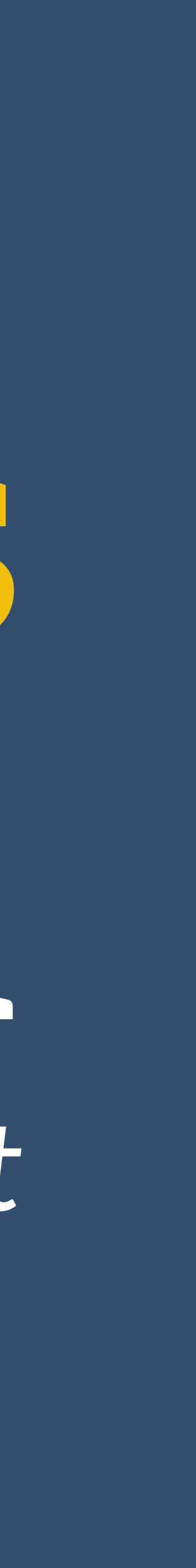

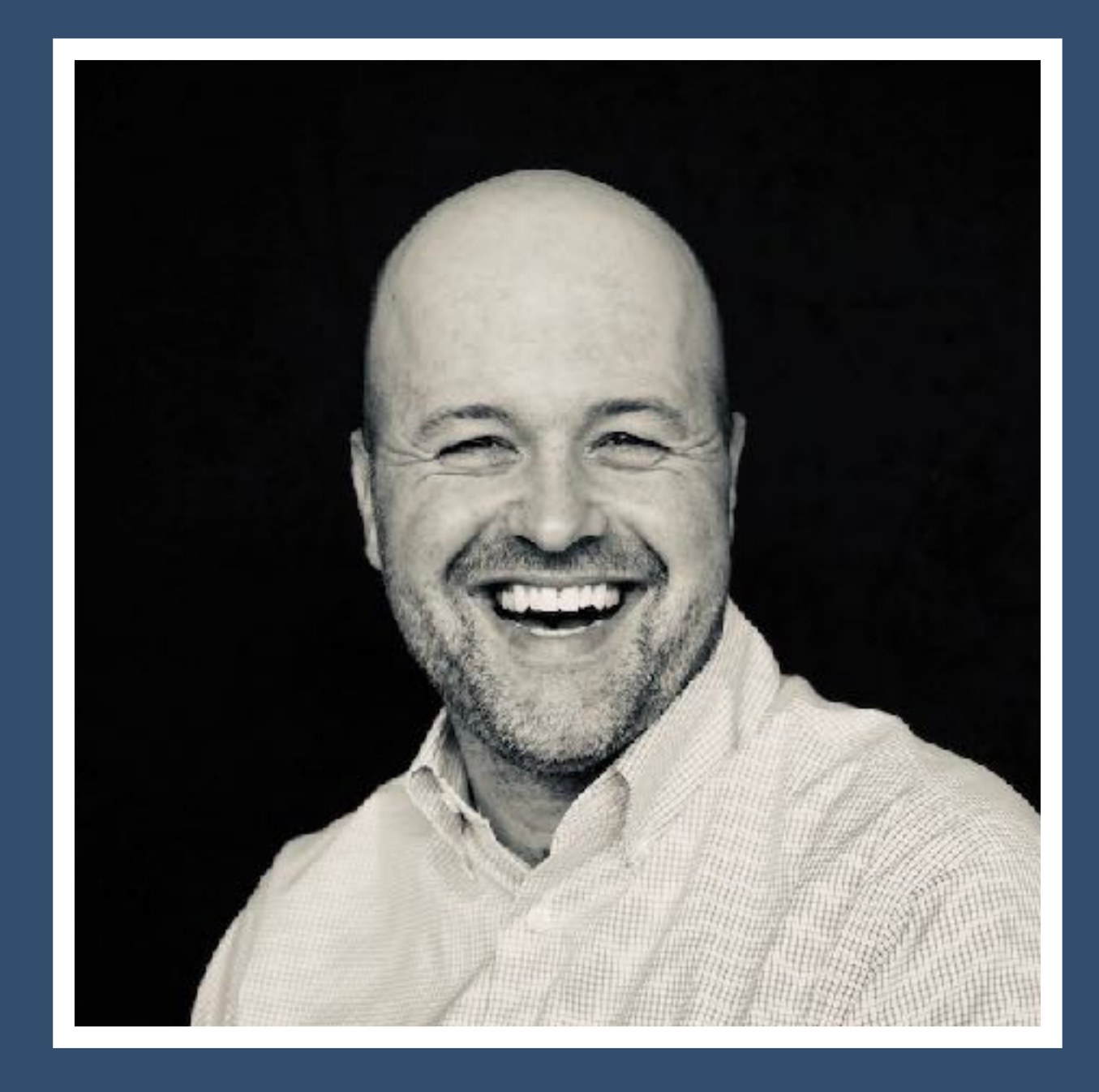

# Andreas Kalt

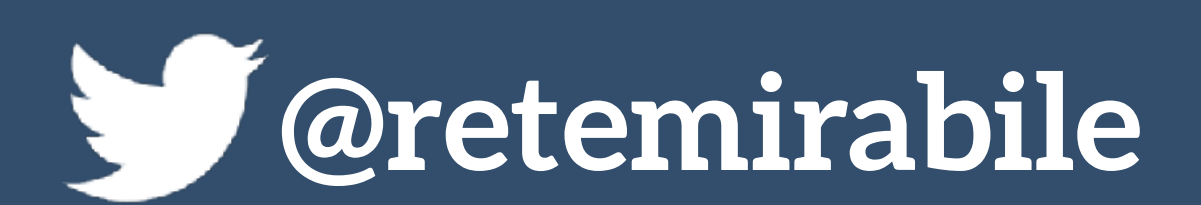

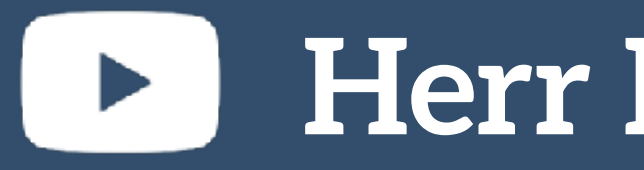

### Herr Kalt Erklärvideos

herr-kalt.de rete-mirabile.net

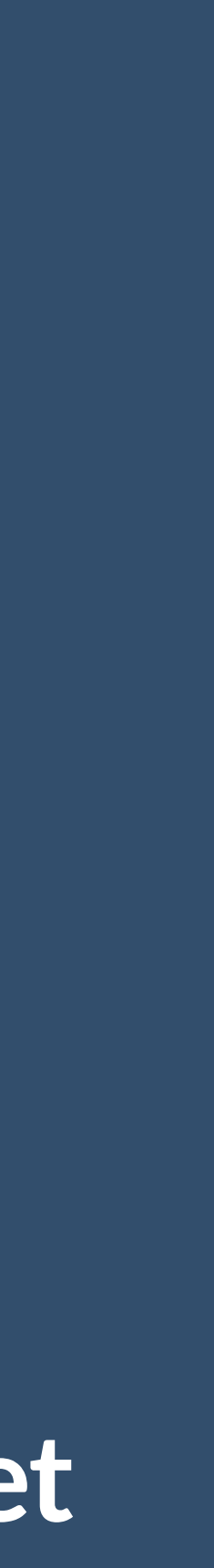

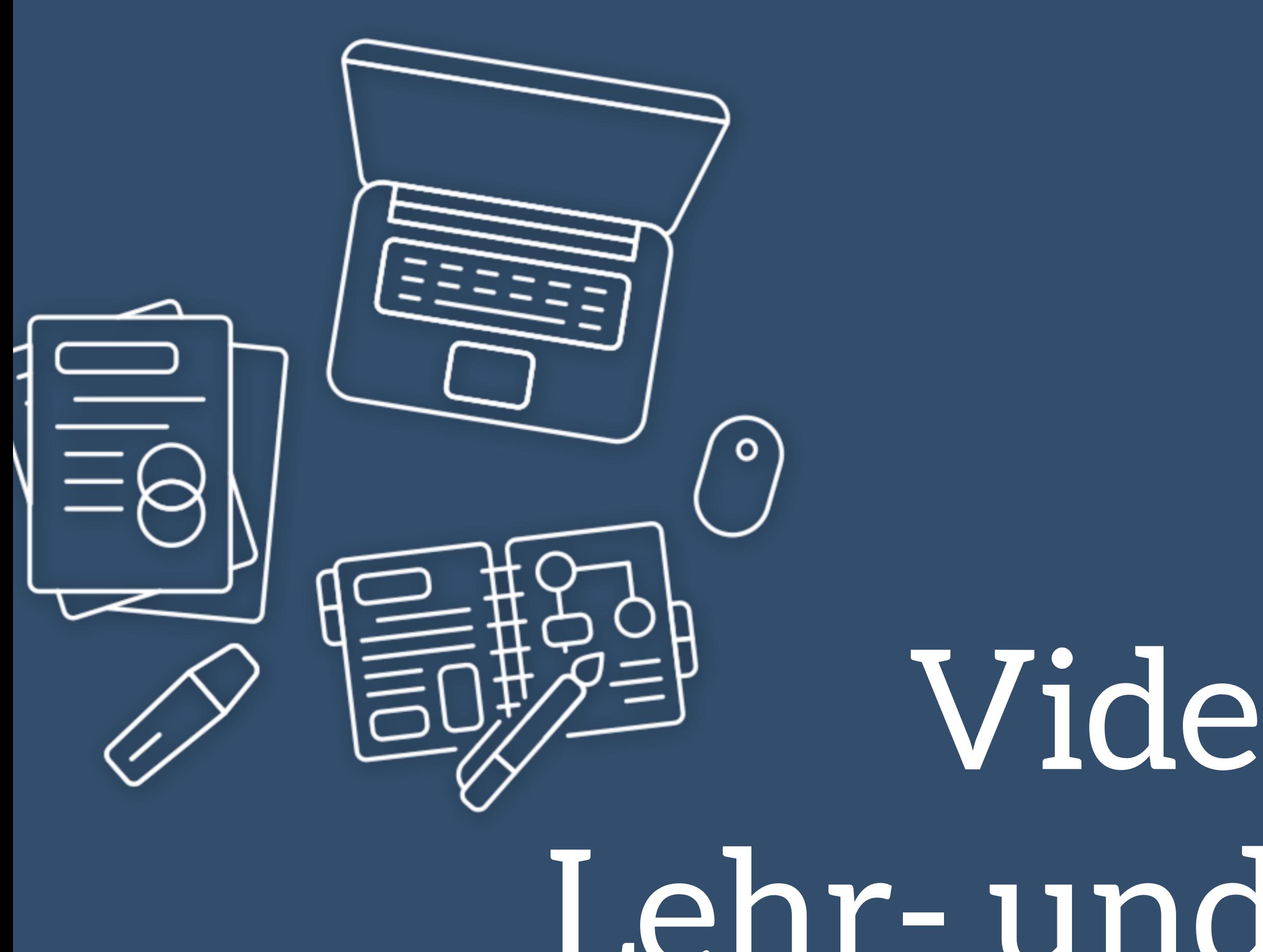

Videos als vielseitiges Lehr- und Lerninstrument

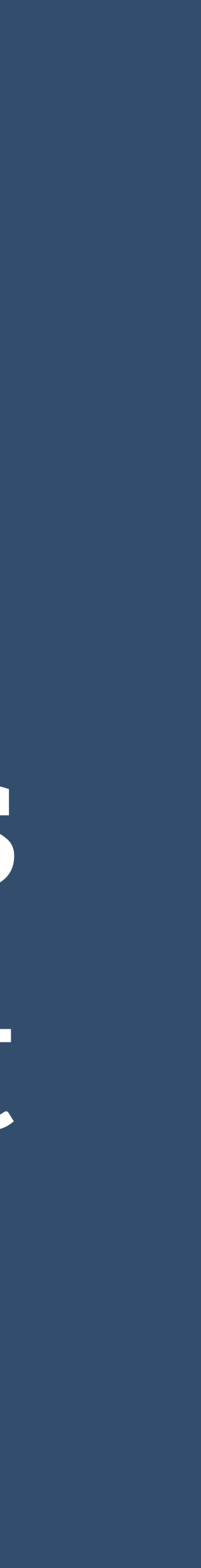

# Eine Geschichte

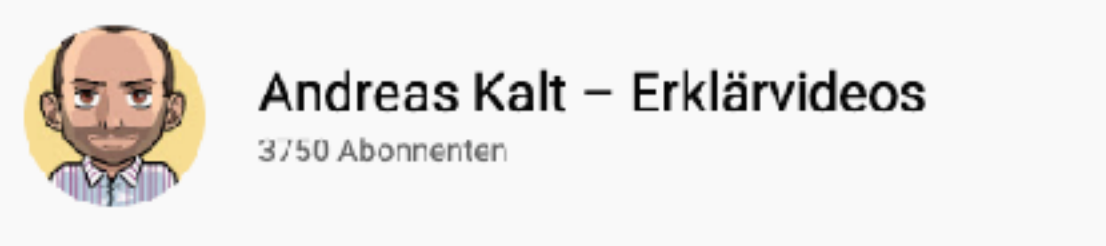

ÜBERSICHT

VIDEOS

PLAYLISTS

COMMUNITY

KANÄLE

Diagramme und

Zeichnungen

super einfach!

9:36

 $12:17$ 

 $|9:24|$ 

Uploads ALLE WIEDERGEBEN

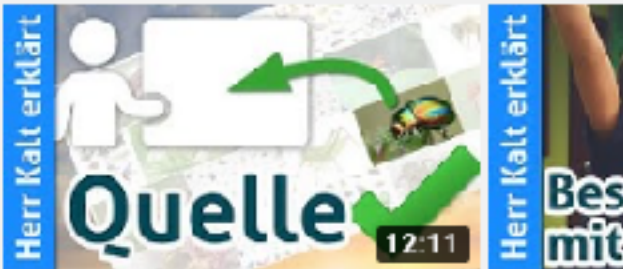

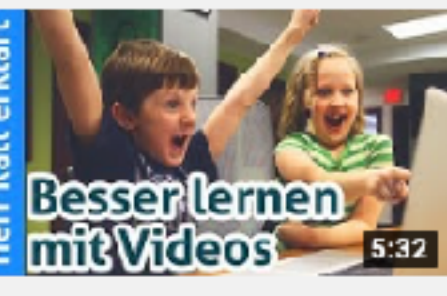

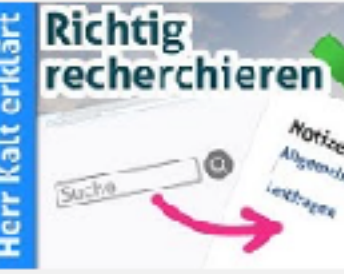

Bildquellen richtig angeben und Bilder richtig verwenden

1922 Aufrufe • vor 3 Monaten

Lernen mit Videos – So holst Du das Meiste raus!

967 Aufrufe · vor 1 Jahr

Recherchieren im Internet für Anfänger - So klappt Dein...

2096 Aufrufe · vor 1 Jahr

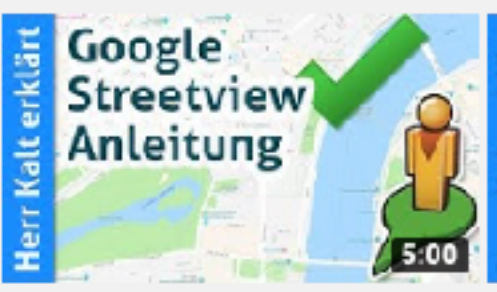

Google Street View Tutorial (Deutsch) – Super leichter...

18.928 Aufrufe · vor 1 Jahr

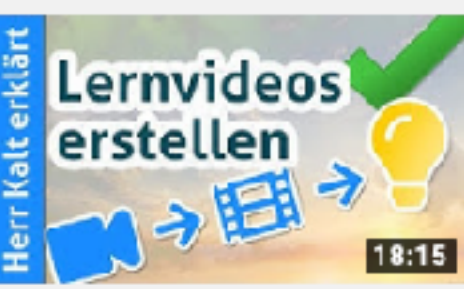

LERNVIDEOS ERSTELLEN -Was Du für den leichten... 68.278 Aufrufe · vor 2 Jahren DIAGRAMME ERSTELLEN Google Drawings:... 1640 Aufrufe · vor 2 Jahren

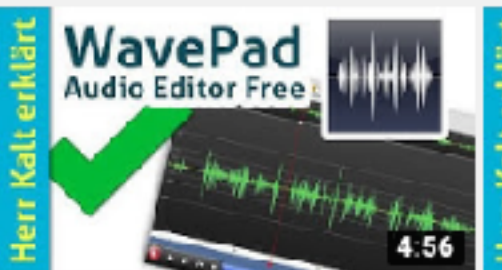

WavePad Audio Editor Anleitung: Einstieg und...

13.385 Aufrufe · vor 2 Jahren

**Audacity** Einstieg.  $12:17$ 

Audacity Tutorial: Einstieg, einfache Aufnahme und...

85.168 Aufrufe · vor 2 Jahren

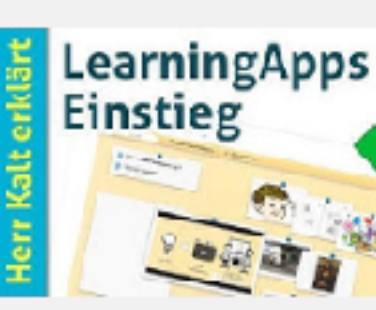

Anleitung LearningApps: Einstieg und erste Schritte...

12.515 Aufrufe · vor 2 Jahren

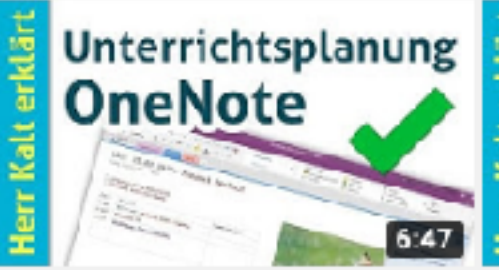

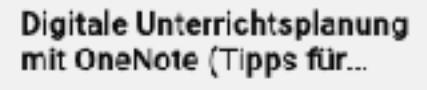

62.853 Aufrufe · vor 3 Jahren

Rechnen mit Excel -Anleitung/Tutorial

64.707 Aufrufe · vor 3 Jahren

**-B2-5BS19** 

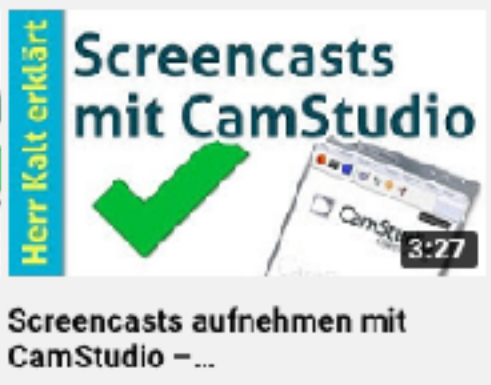

2961 Aufrufe · vor 3 Jahren

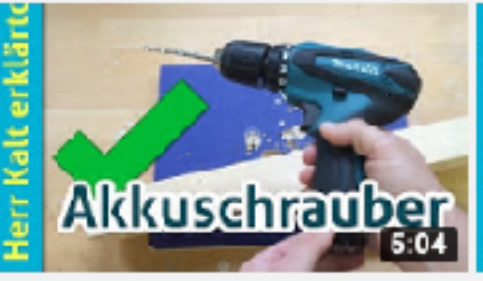

Benutzung und Funktionen eines Akku-Schraubers

29.347 Aufrufe · vor 3 Jahren

Excel **Erste Schritte** 

Erste Schritte mit Excel: Grundfunktionen verstehen ...

64.258 Aufrufe · vor 3 Jahren

Excel verstehen: Erste Schritte, Benutzeroberfläche

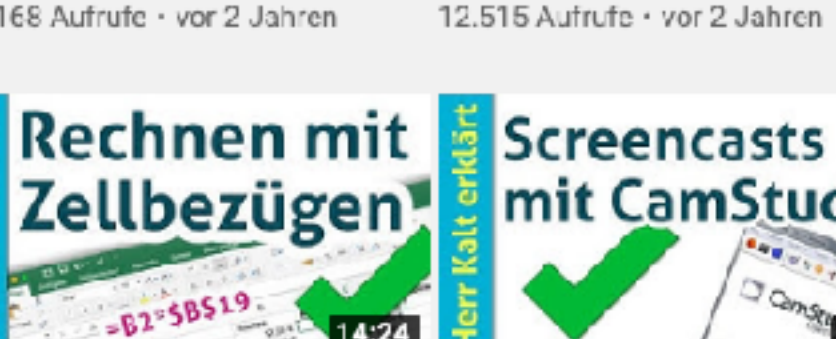

STRG

**Bilder** in Kopf- und Formatieren **Fußzeile in Wordso Word einfügentis**  $\frac{1}{2}$  in Word Kopf- und Fußzeile Word -Bilder in Word Einfügen -Texte in Word Formatieren -Einfache Anleitung für... Super leichte Anleitung Einfacher Einstieg in die... 15.505 Aufrufe · vor 1 Jahr 1262 Aufrufe · vor 1 Jahr 25.926 Aufrufe · vor 1 Jahr **Screencasts** direkt mit iOS Einsteiger **Tipps** TASTENKOMBINATIONEN: iPad Bildschirm aufnehmen -OHNE APP - Screencast... 10 KÜRZEL, die DU kennen... 24.834 Aufrufe · vor 2 Jahren 9554 Aufrufe . vor 2 Jahren **Erste Schritte**  $\bullet$ **Comic Life** mit PowerPoint (iPad/iPhone)) 13:50 Erste Schritte mit Powerpoint Einführung in Comic Life für iPad oder iPhone - Anleitun... - Leichter Einstieg in... 97.093 Aufrufe · vor 3 Jahren 3758 Aufrufe · vor 3 Jahren Messschieber Sägen von Hand **Screencasts mit** mit Nonius **Icecream** Screen Recorder 5:52 Richtig sägen – Anleitung für das Sägen von Hand 23.342 Aufrufe • vor 3 Jahren Was ist Reif/Raureif?

4464 Aufrufe · vor 3 Jahren

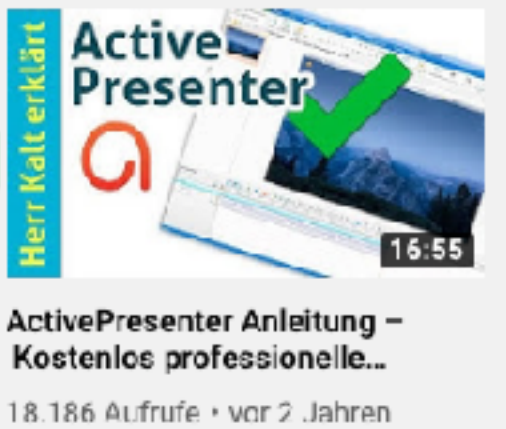

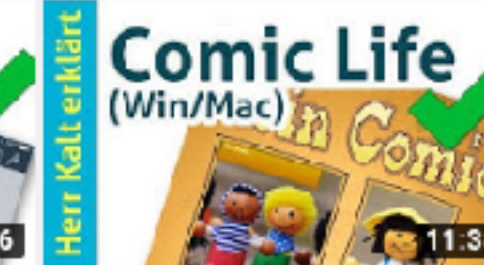

Einführung in Comic Life für Mac und Windows -...

6576 Aufrufe · vor 3 Jahren

Screencasts aufnehmen mit lcecream Screen Recorder.

1713 Aufrufe · vor 3 Jahren

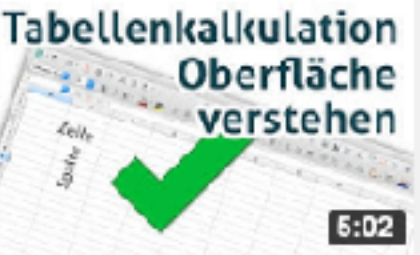

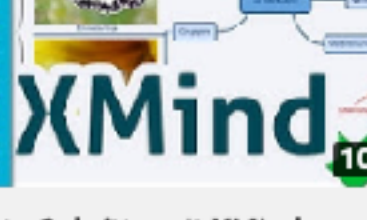

Erste Schritte mit XMind -Anleitung/Tutorial

28.101 Aufrufe · vor 3 Jahren

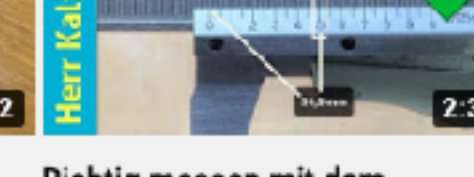

Richtig messen mit dem Messschieber (mit Nonius)

77.082 Aufrufe · vor 3 Jahren

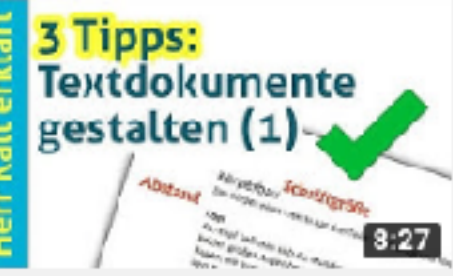

3 Einsteiger-Tipps: Textdokumente sinnvoll...

2051 Aufrufe · vor 3 Jahren

 $\equiv$  SORTIEREN NACH

 $7:58$ 

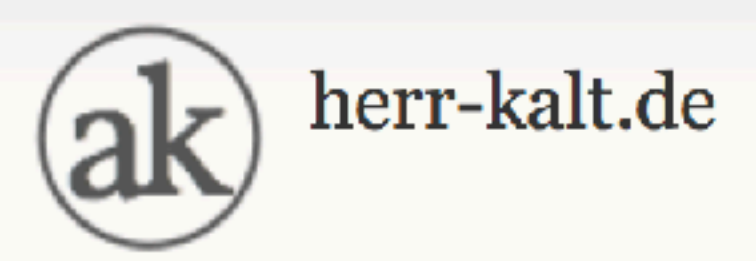

Sie befinden sich hier: Startseite » GFS » Wie sollte ein GFS-Handout aussehen?

### **Organisatorische Infos zum Unterricht**

**GFS** 

**Arbeitsmethoden** 

**NwT** 

Geographie

**Englisch** 

**Medienunterricht** 

**Unterrichtsbegleitende Wikis** 

### **Fortbildungen**

Wie arbeitet man mit dem Unterrichtswiki?

Für alle Online-Aufgaben interessant: Tipps für das Lesen am Bildschirm

### **Herrn Kalt kontaktieren**

### Fehler gefunden? Sag mir **Bescheid!**

Impressum

Datenschutzerklärung

### LIZENZ

Alle Inhalte dieser Website - sofern sie nicht von externen Quellen eingebunden werden oder

### Wie sollte ein GFS-Ha

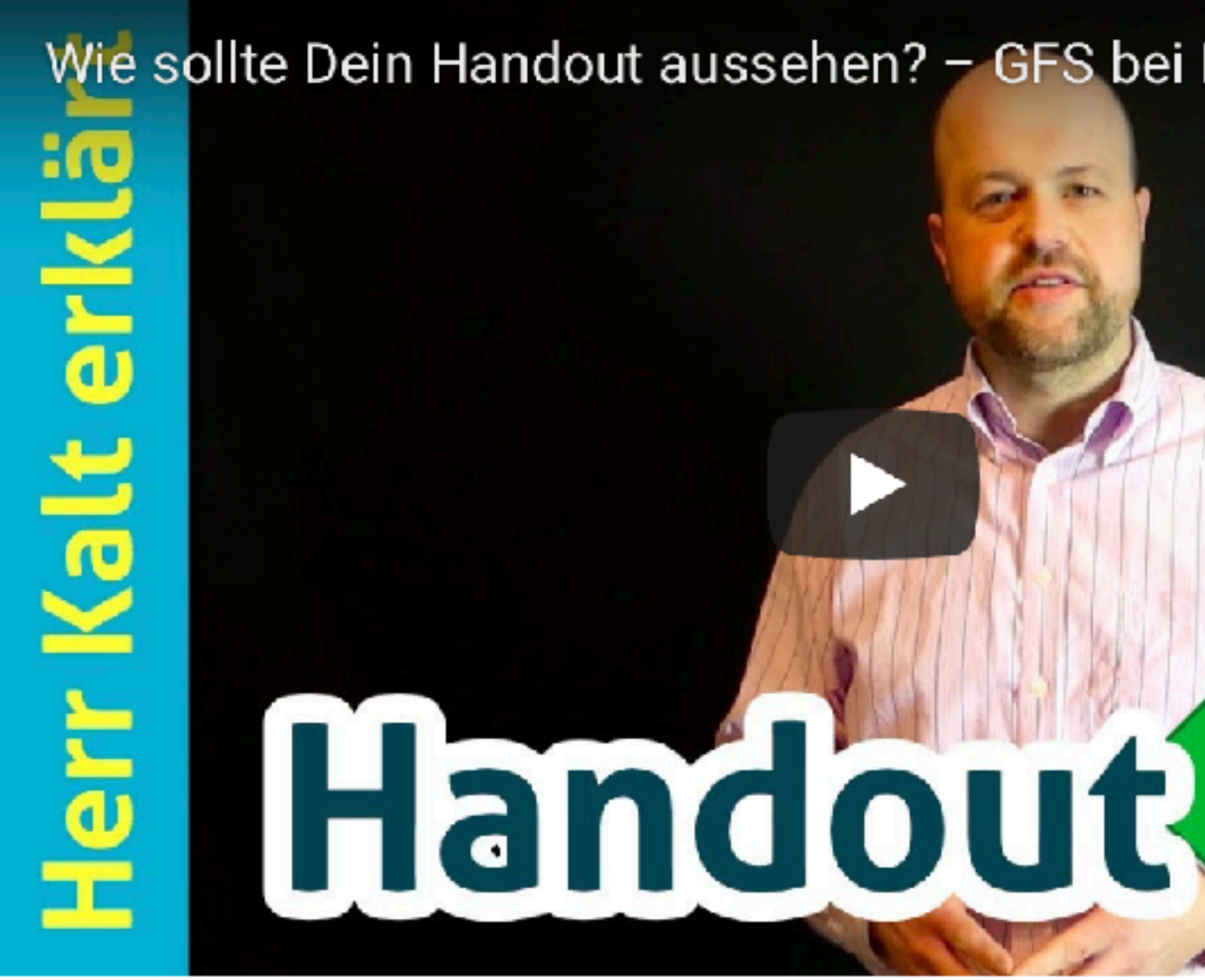

Hier kannst Du Dir ein m Muster-Handout herunterladen, das alle Elemente enthält, die ich bei einem GFS-Handout erwarte.

- 1. Kopf mit Thema, Referent, Fach, Datum etc.
- 2. Überschrift
- darstellen.

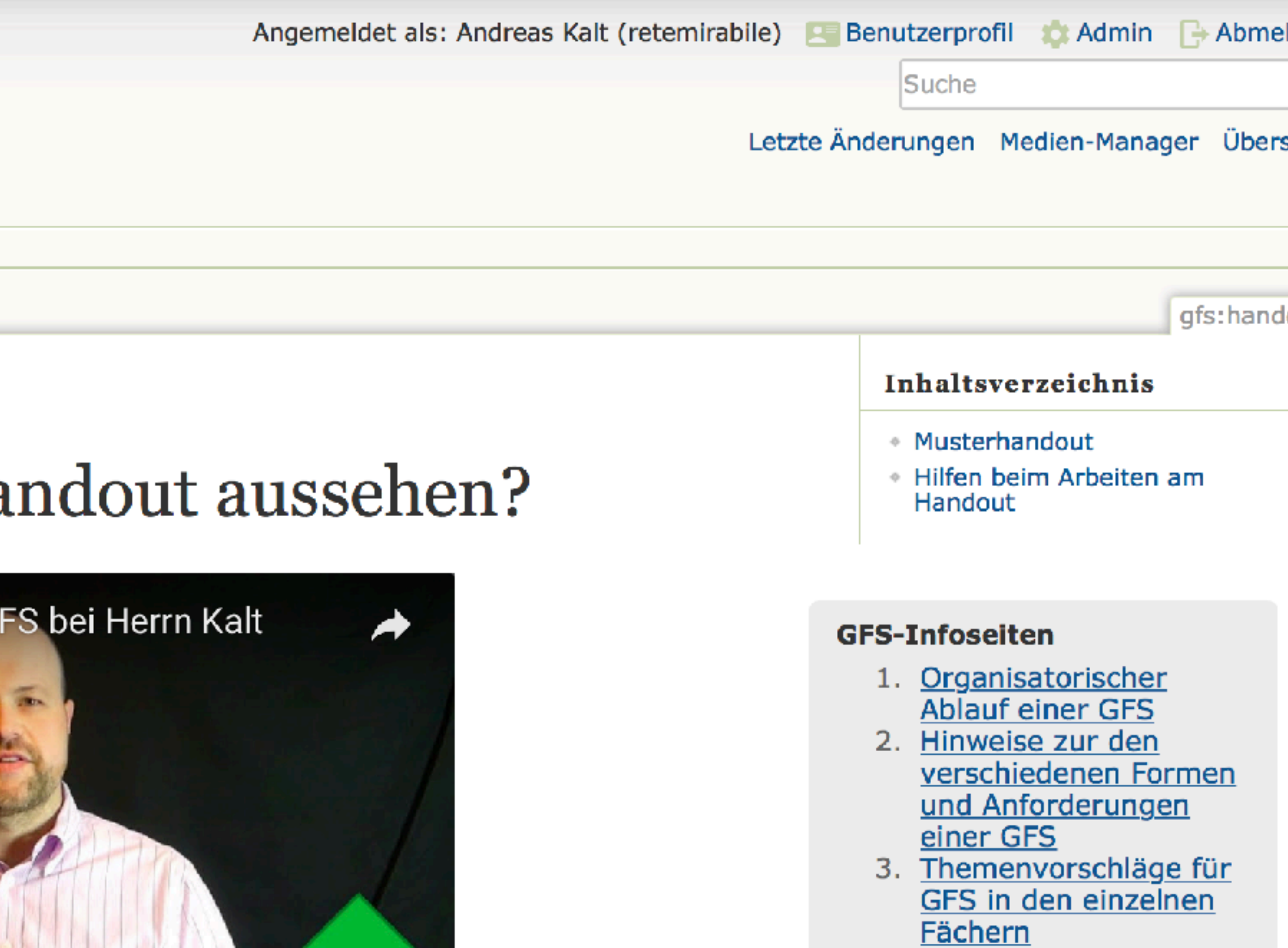

- 4. Bewertungskriterien für eine GFS
- 5. Fragen? Interesse an einer GFS?
- 6. Wie sollte ein GFS-**Handout aussehen?**

3. Klar gegliederte Übersicht des Inhalts - dieser kann wie im Beispiel mit knappen Sätzen und Punkten dargestellt werden oder auch in kurzen Textabsätzen ohne Aufzählungspunkte. Wichtig ist mir, dass das Handout die wichtigsten Aussagen des Referats (wirklich NUR die wichtigsten) zusammenfassend enthält. Das Handout soll eine strukturierte und verdichtete Übersicht der Referats

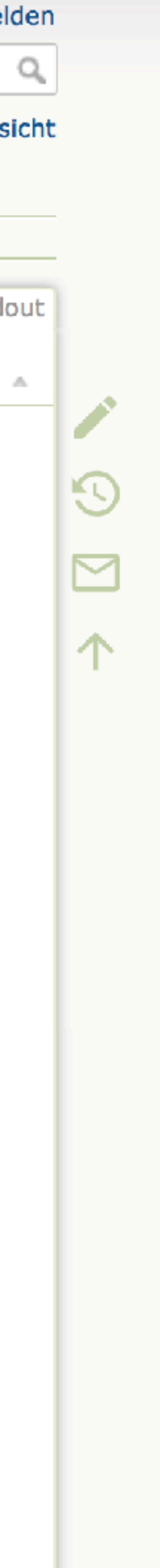

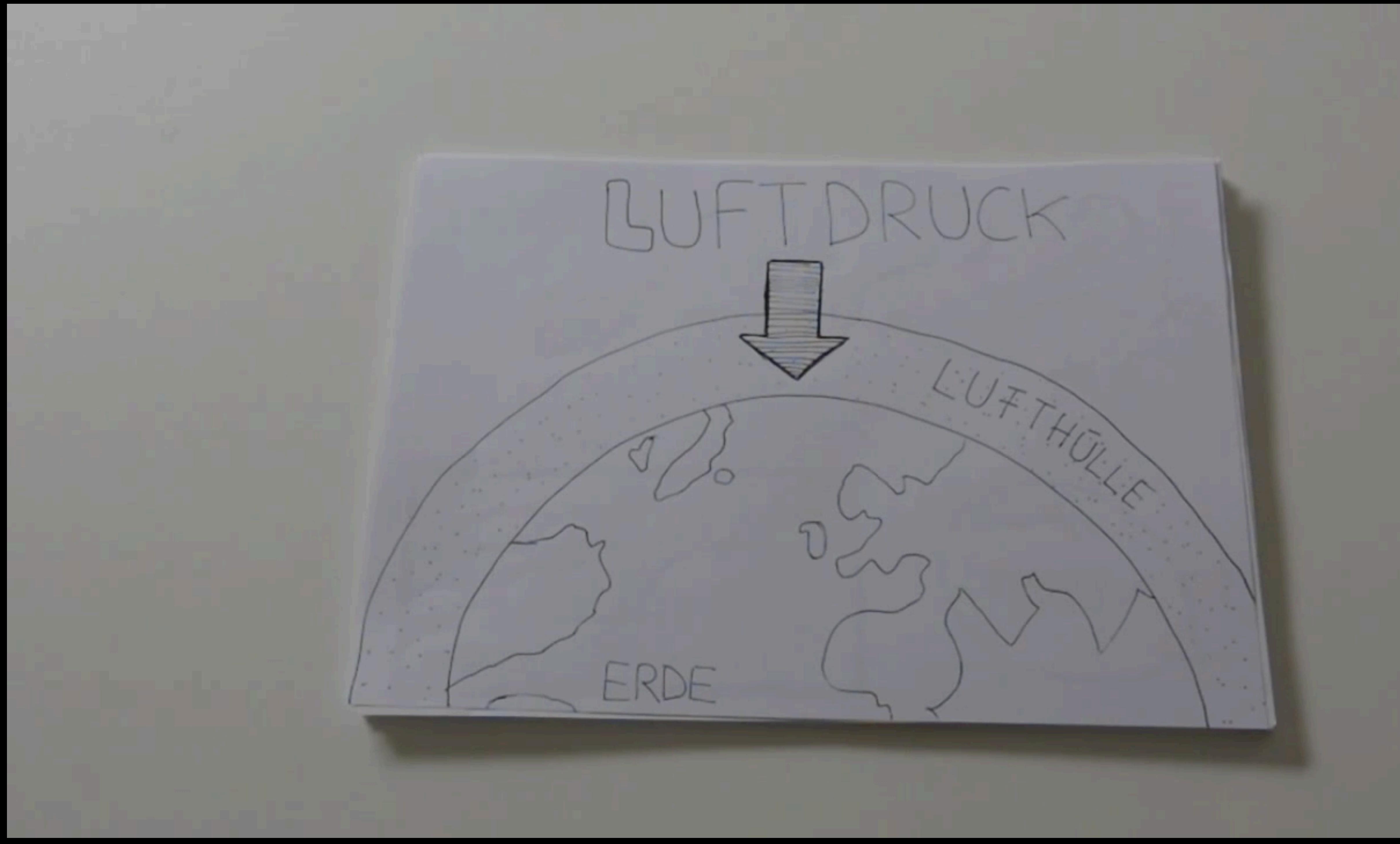

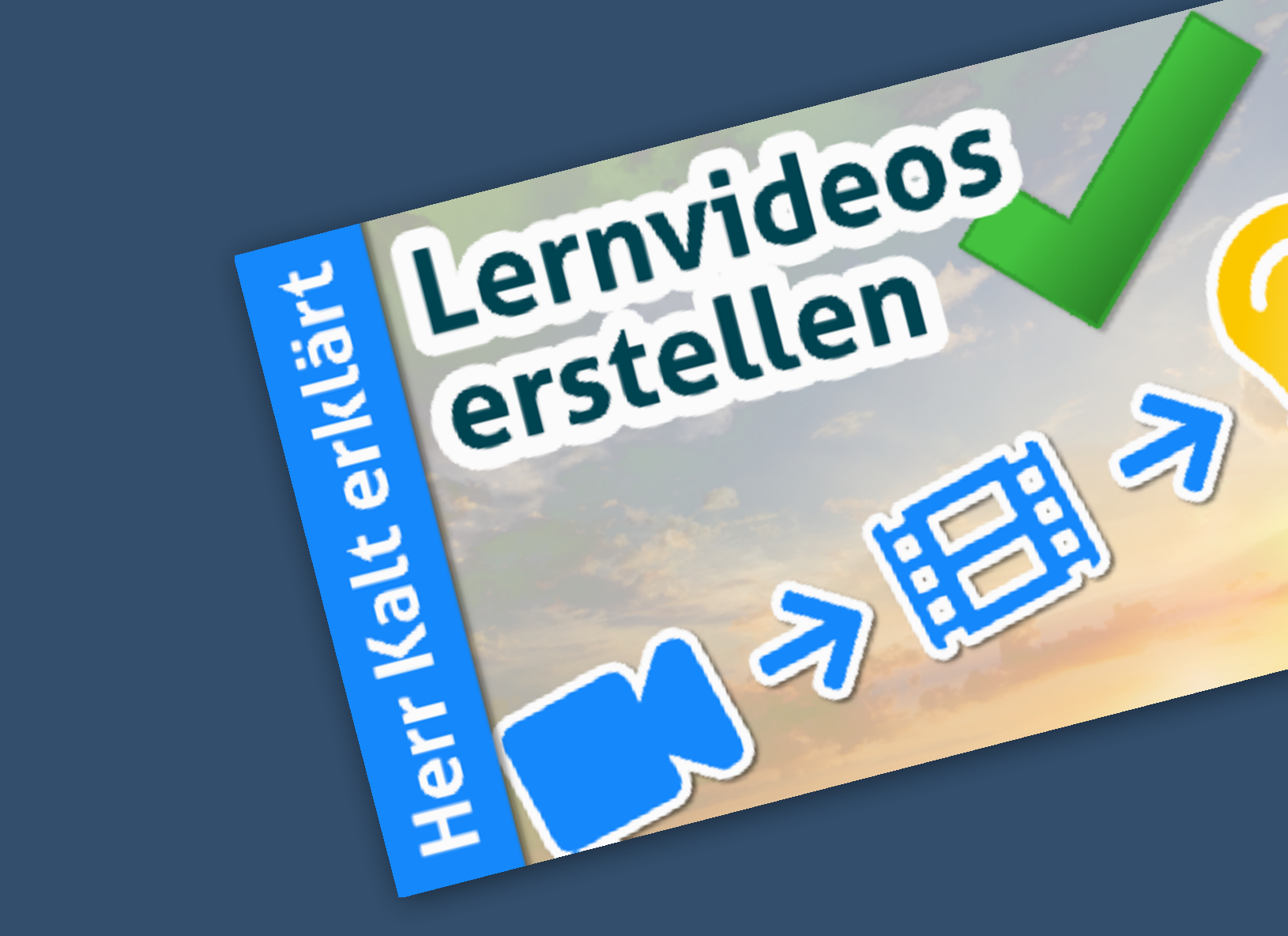

# 90 min

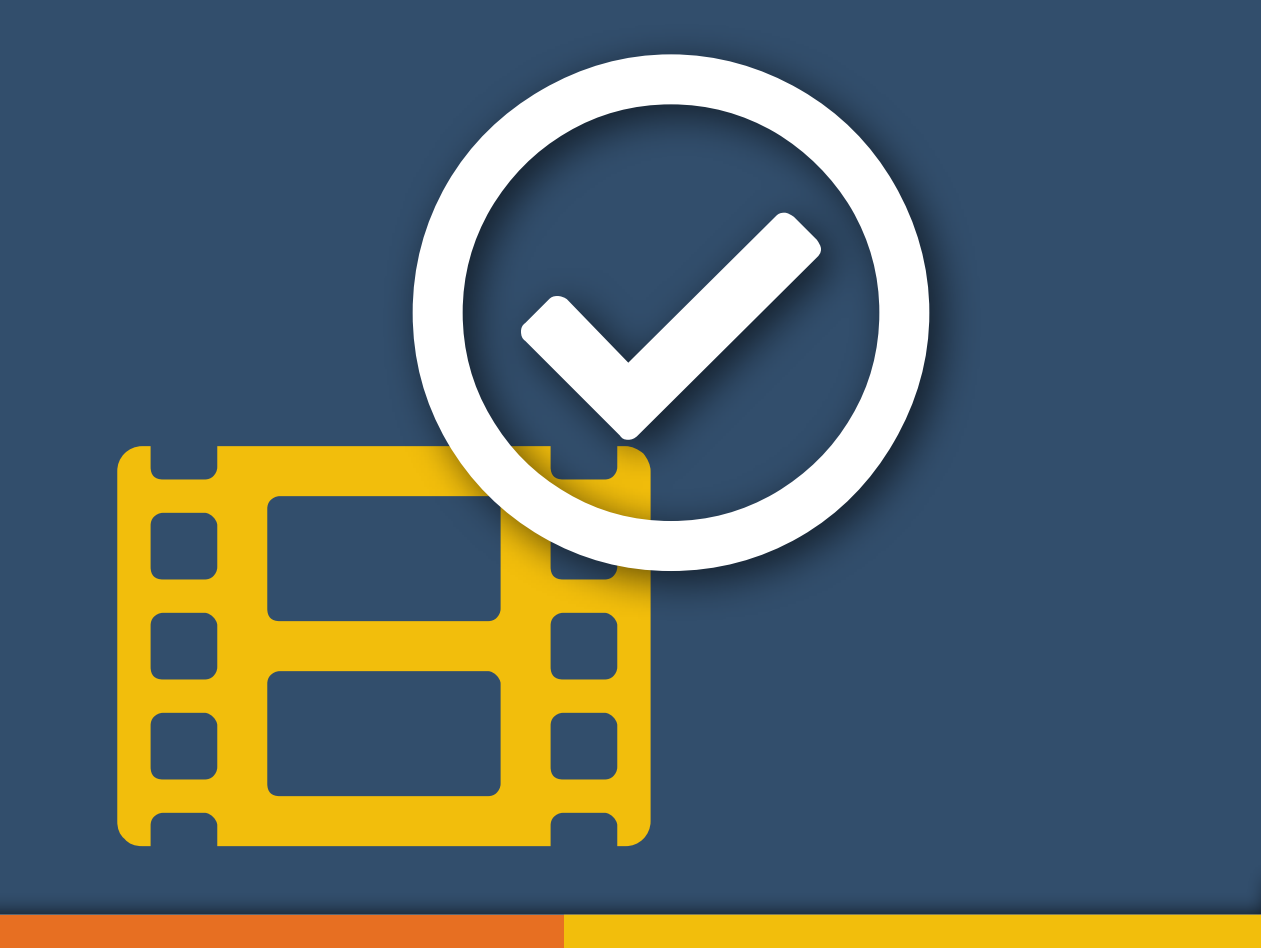

# Einführung Arbeitsphase Ergebnisse Re flexion Fragen

Begleitseite, Arbeitsauftrag **https://kalt.link/2r**

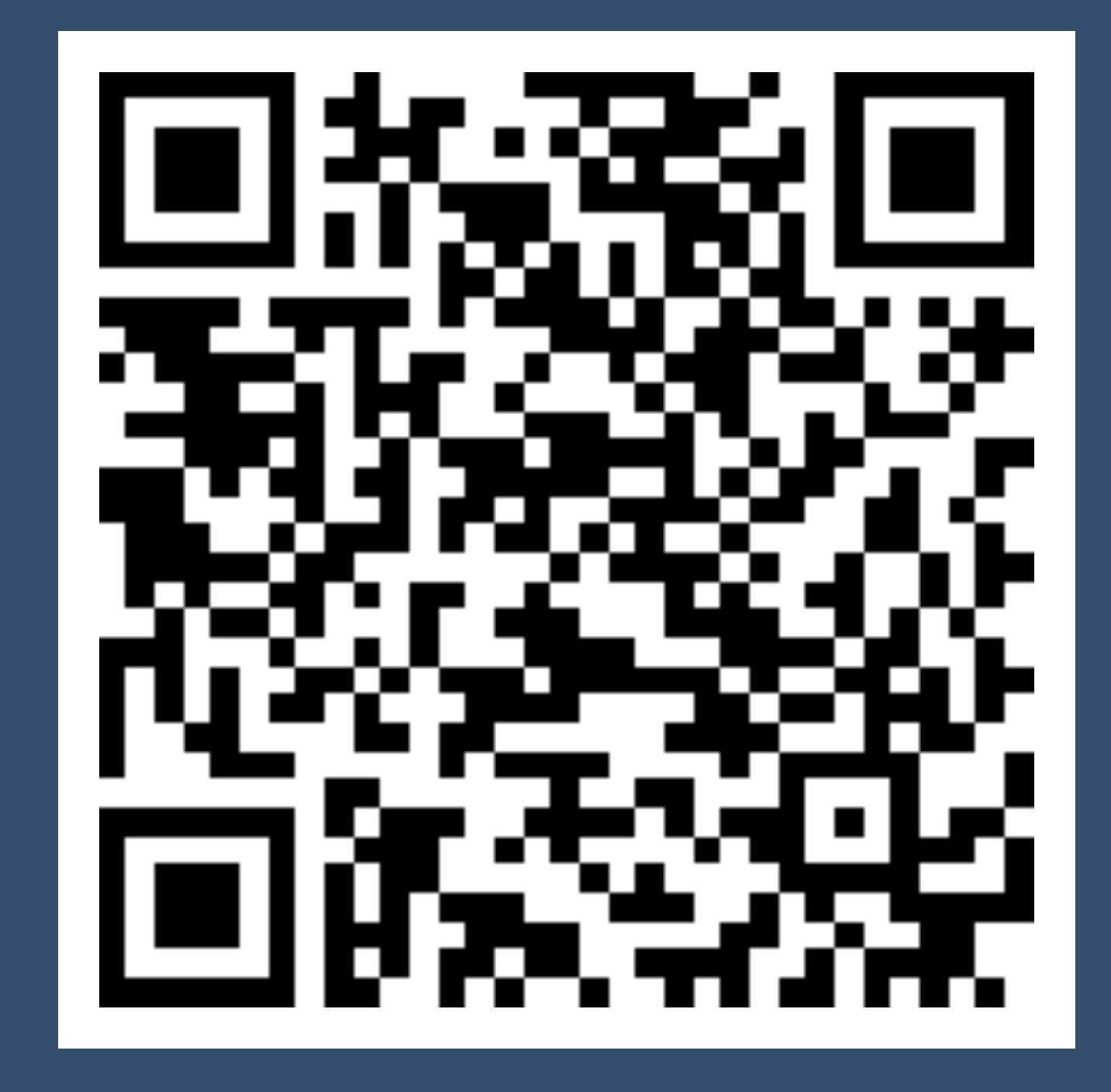

# Stufen des Videoeinsatzes

### Vorhandene Videos nutzen

Selbst Videos erstellen

### Lernende erstellen Videos

### Selbst Videos erstellen

### Schüler/innen erstellen Videos

### Persönliche Videos

Bildschirmvideos (Screencasts)

### Tischvideos

Selbst Videos erstellen

# Merkmale eines guten Lernvideos

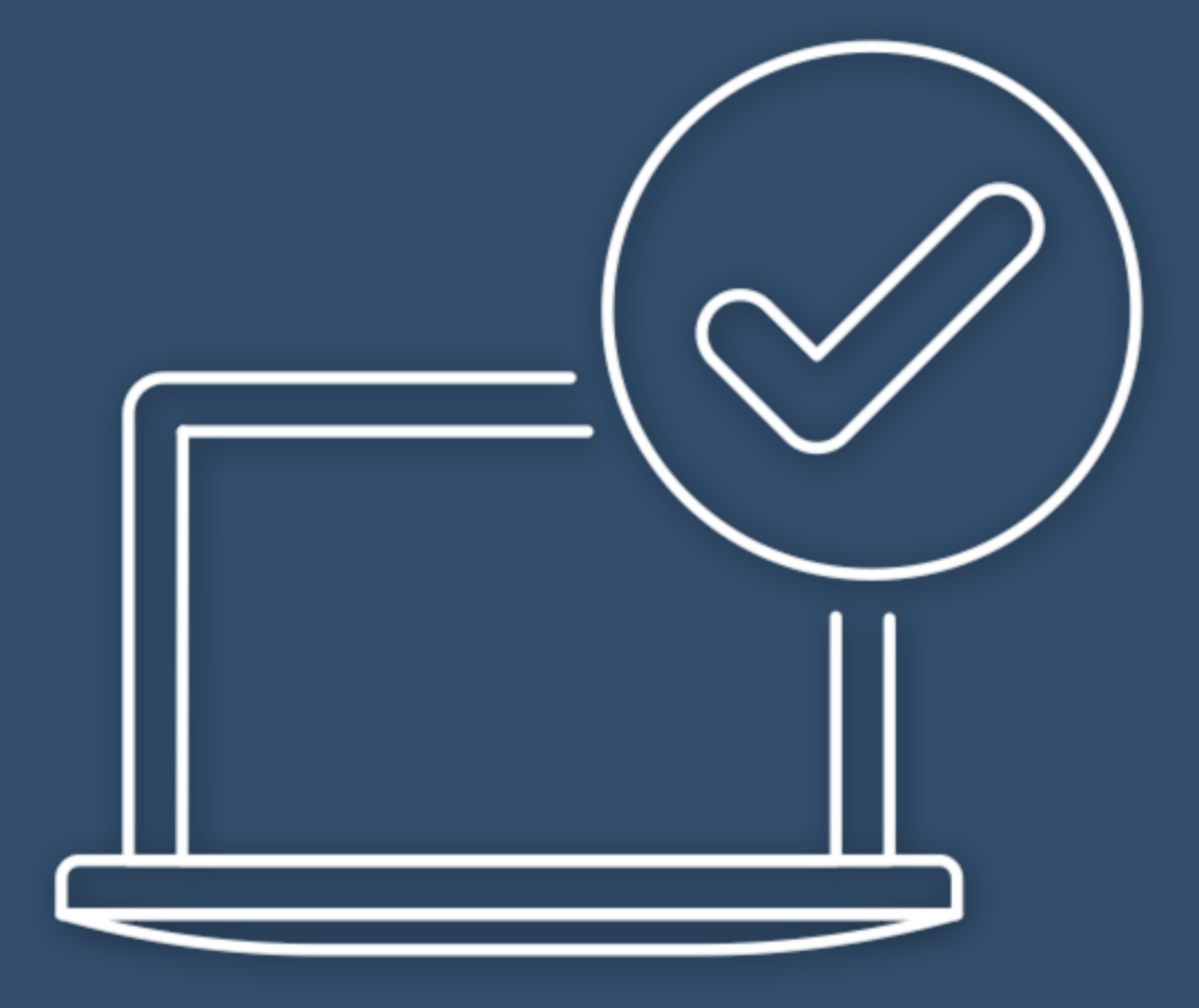

# Visualisierung Persönlichkeit

### Länge

(in der Regel) 5 – 10 Minuten

### Klare Struktur

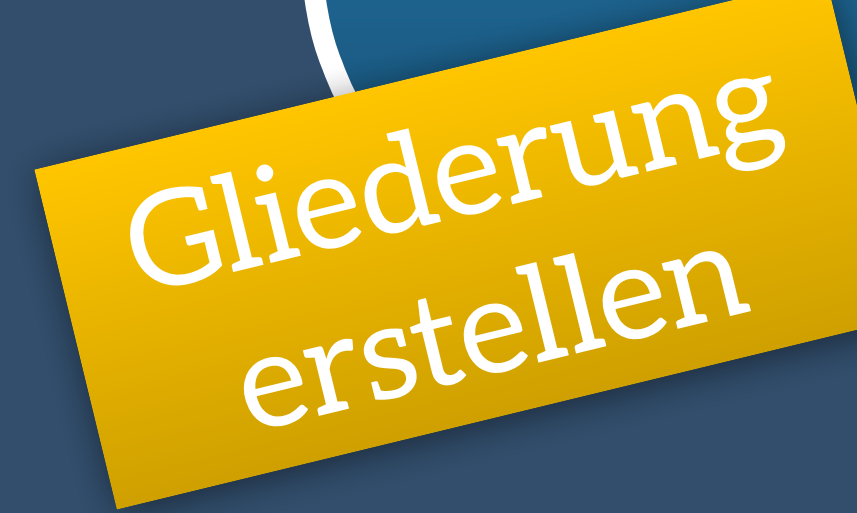

# **Tischvideo mit begrenzten Mitteln**

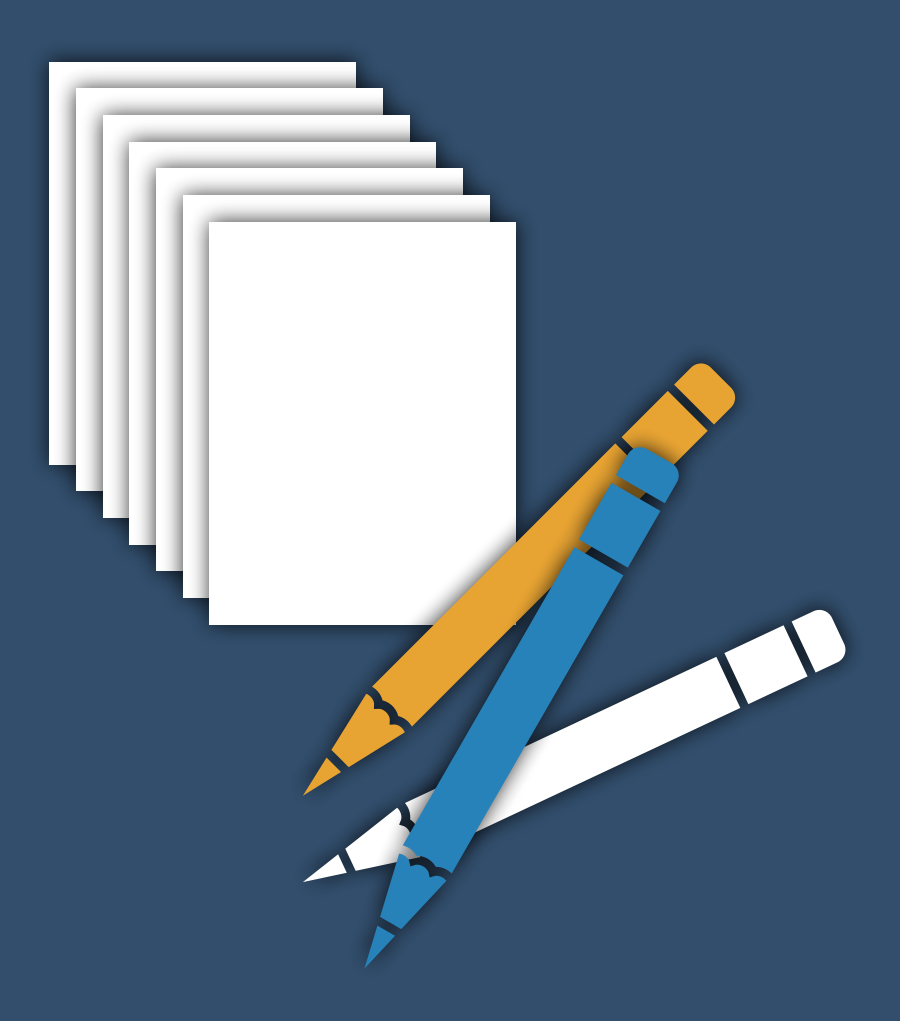

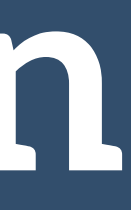

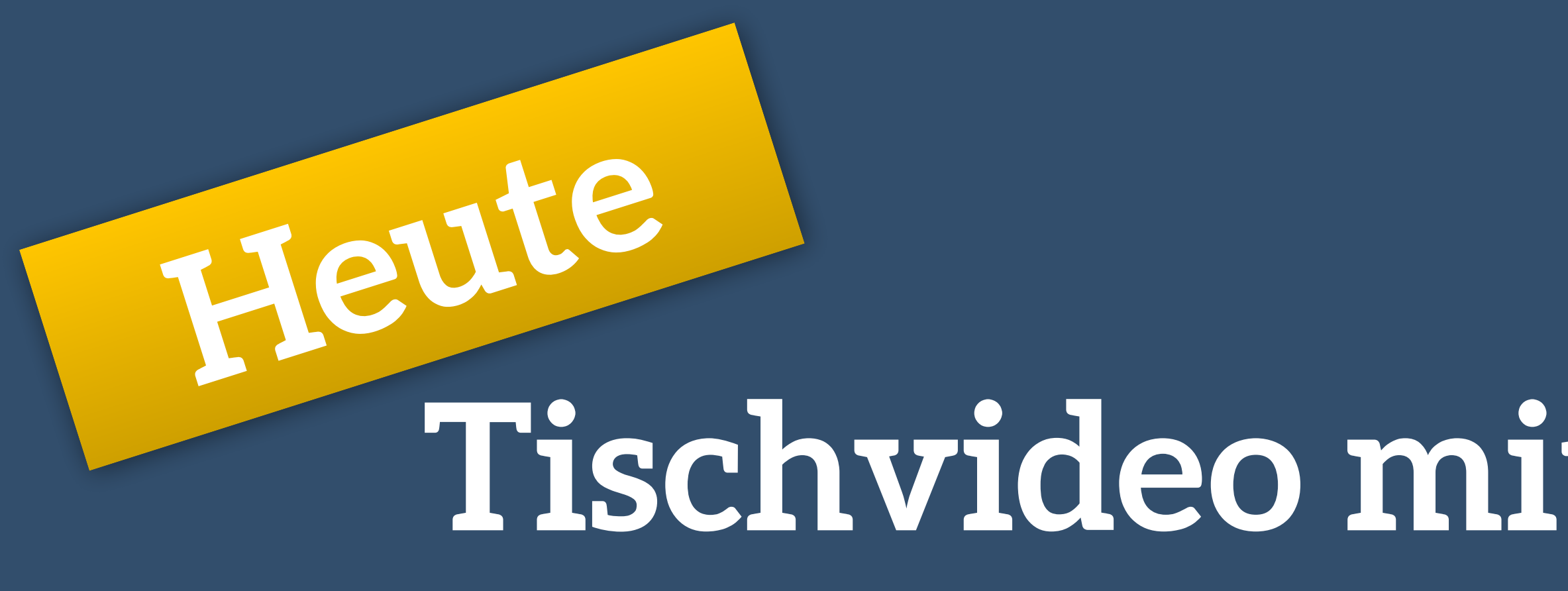

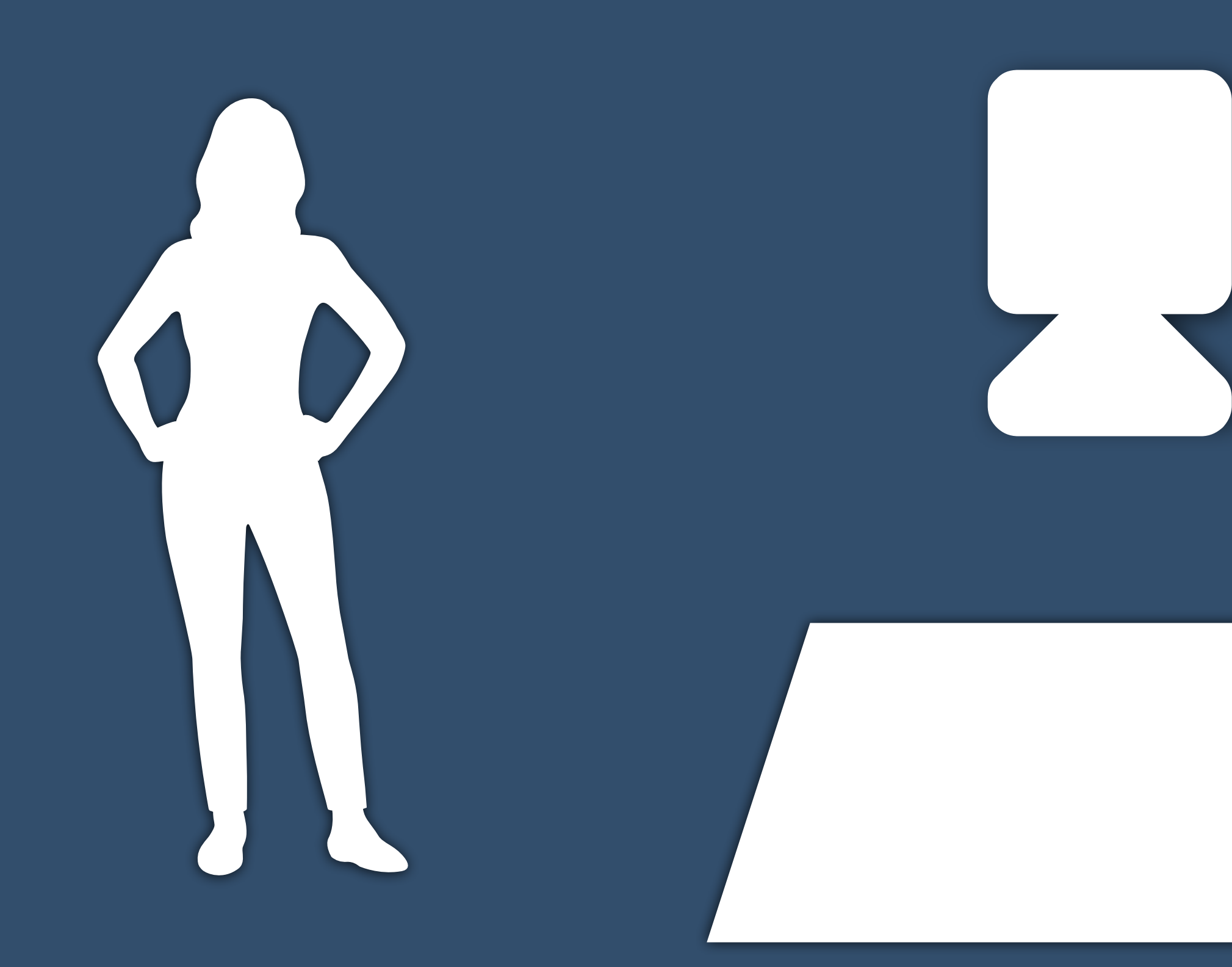

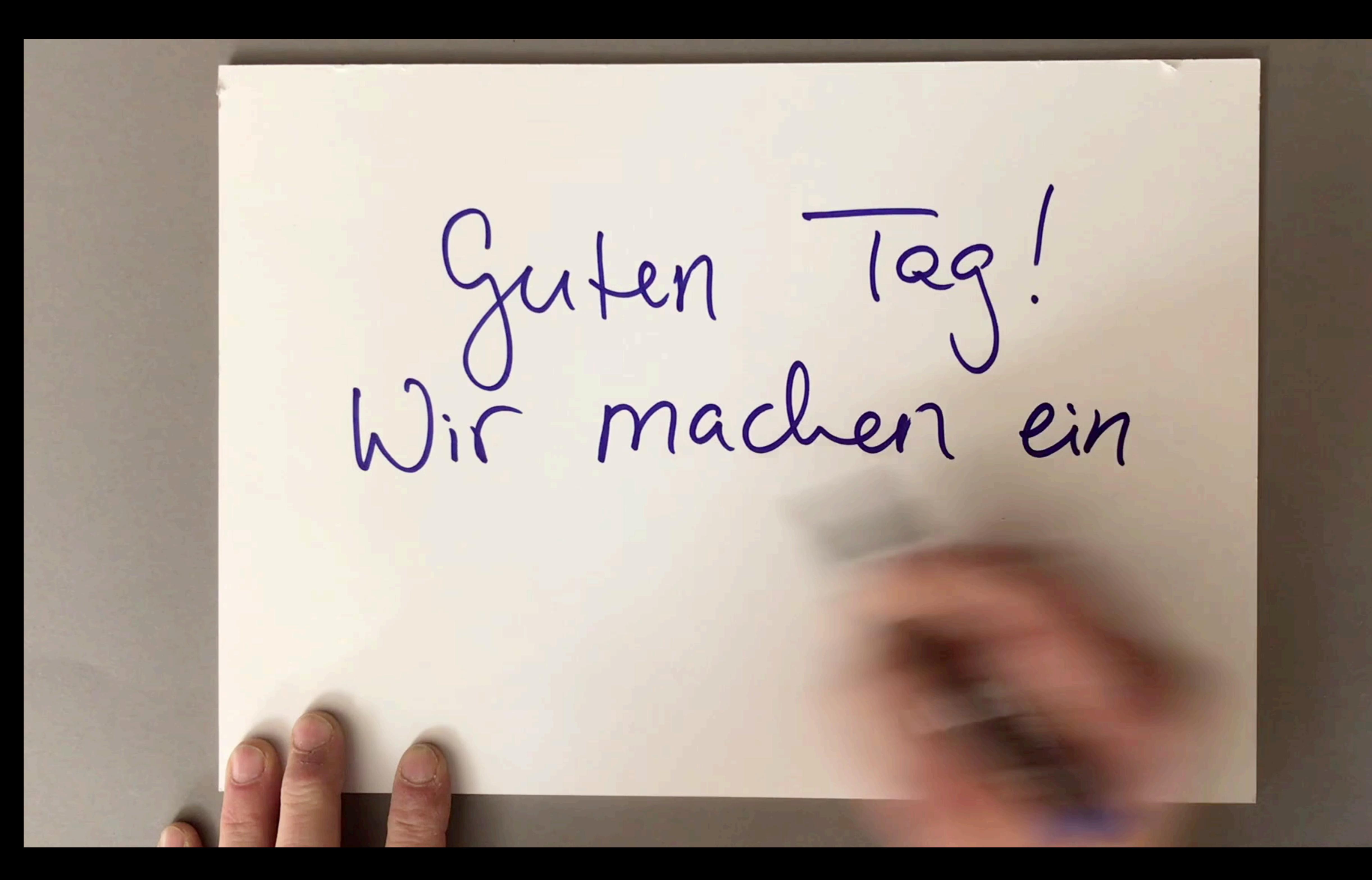

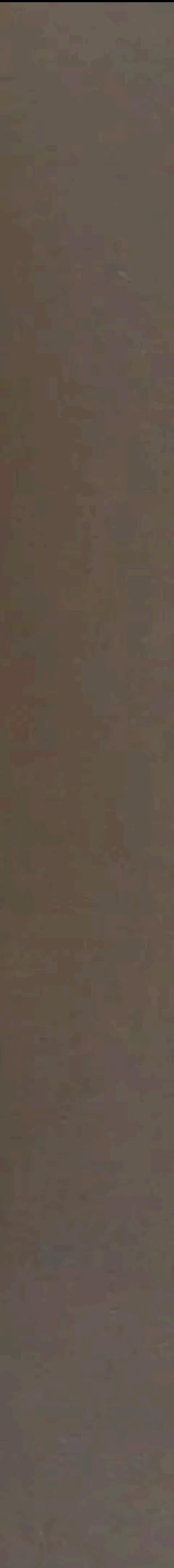

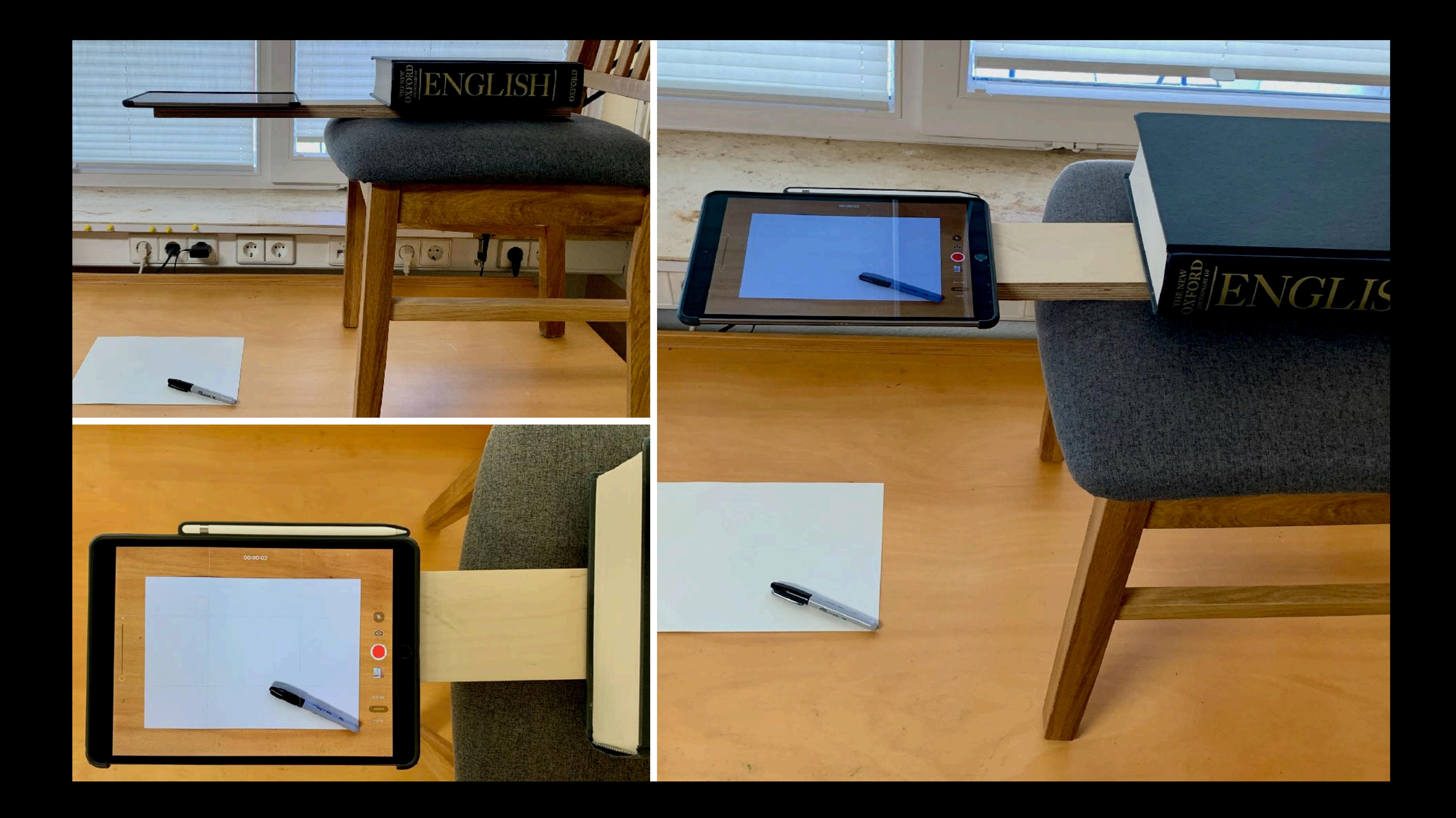

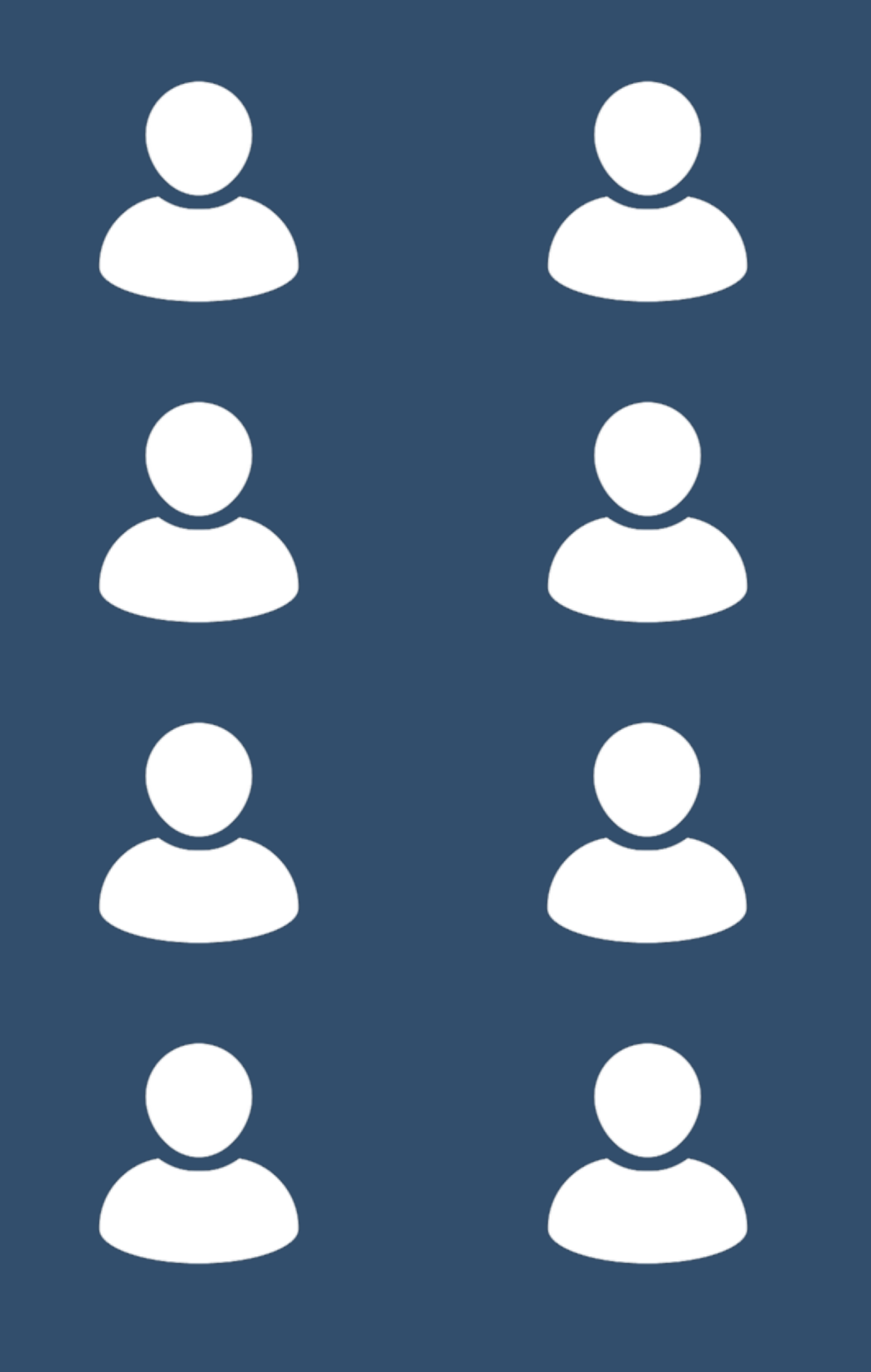

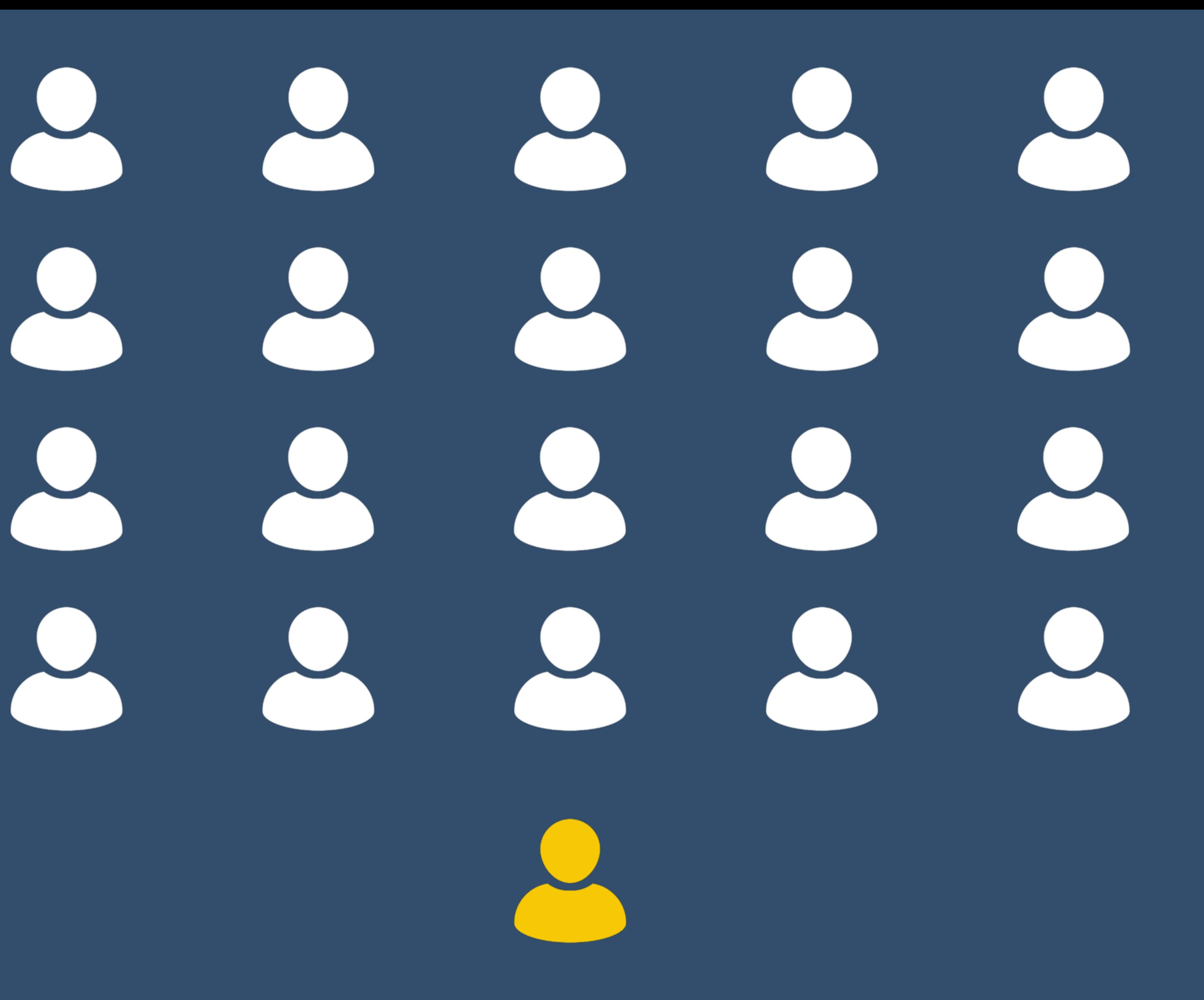

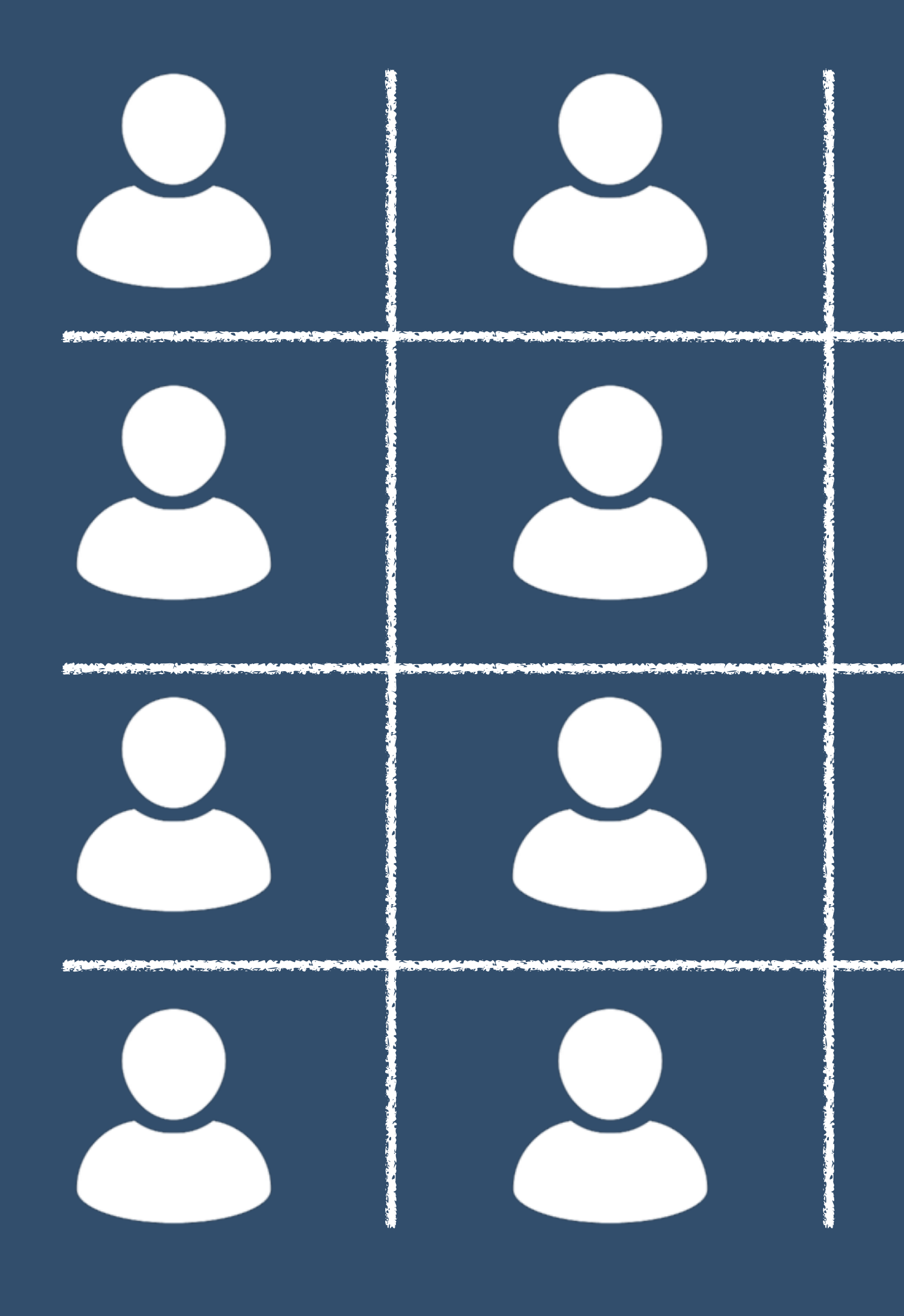

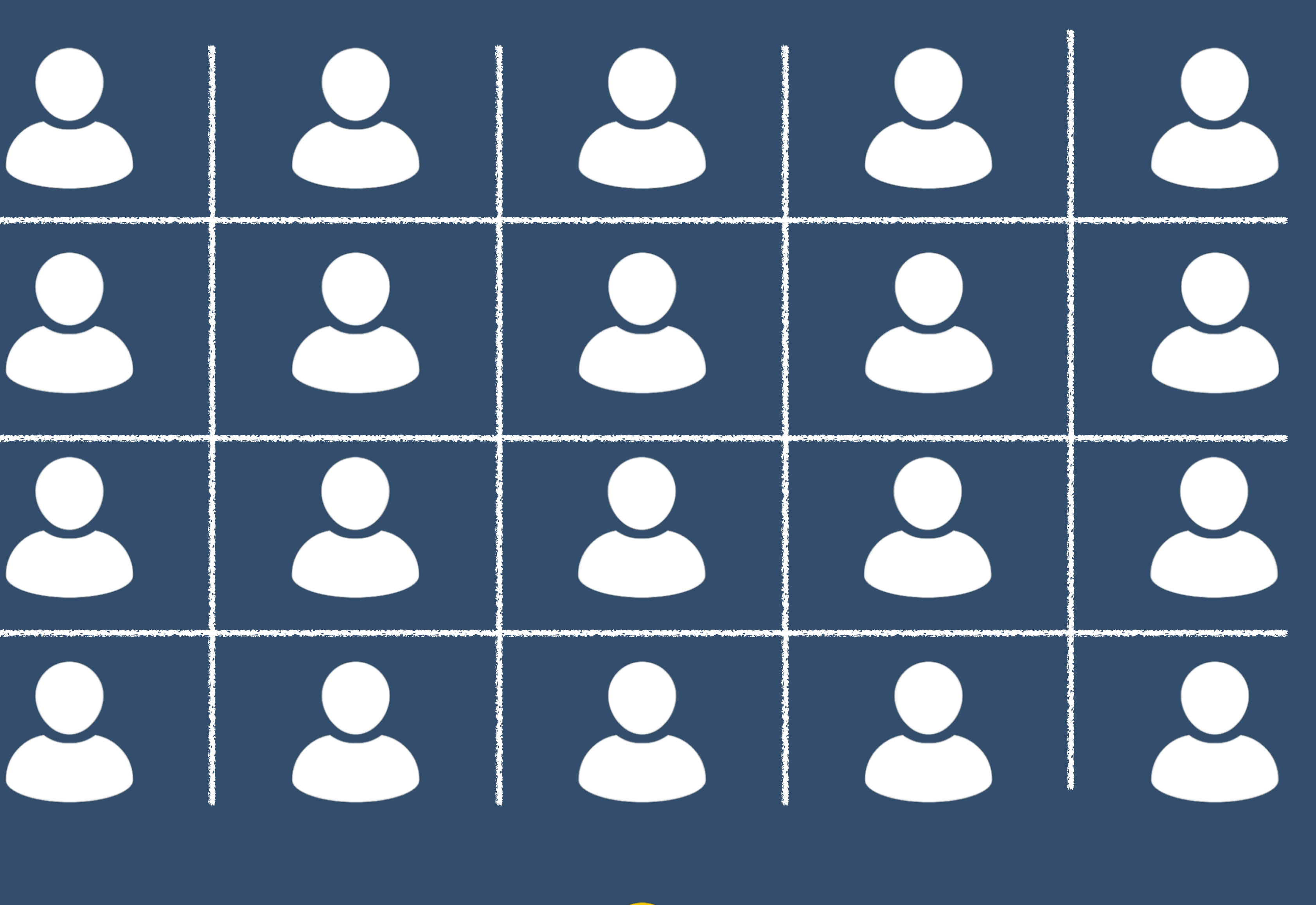

# Begleitseite, Arbeitsauftrag https://kalt.link/2r

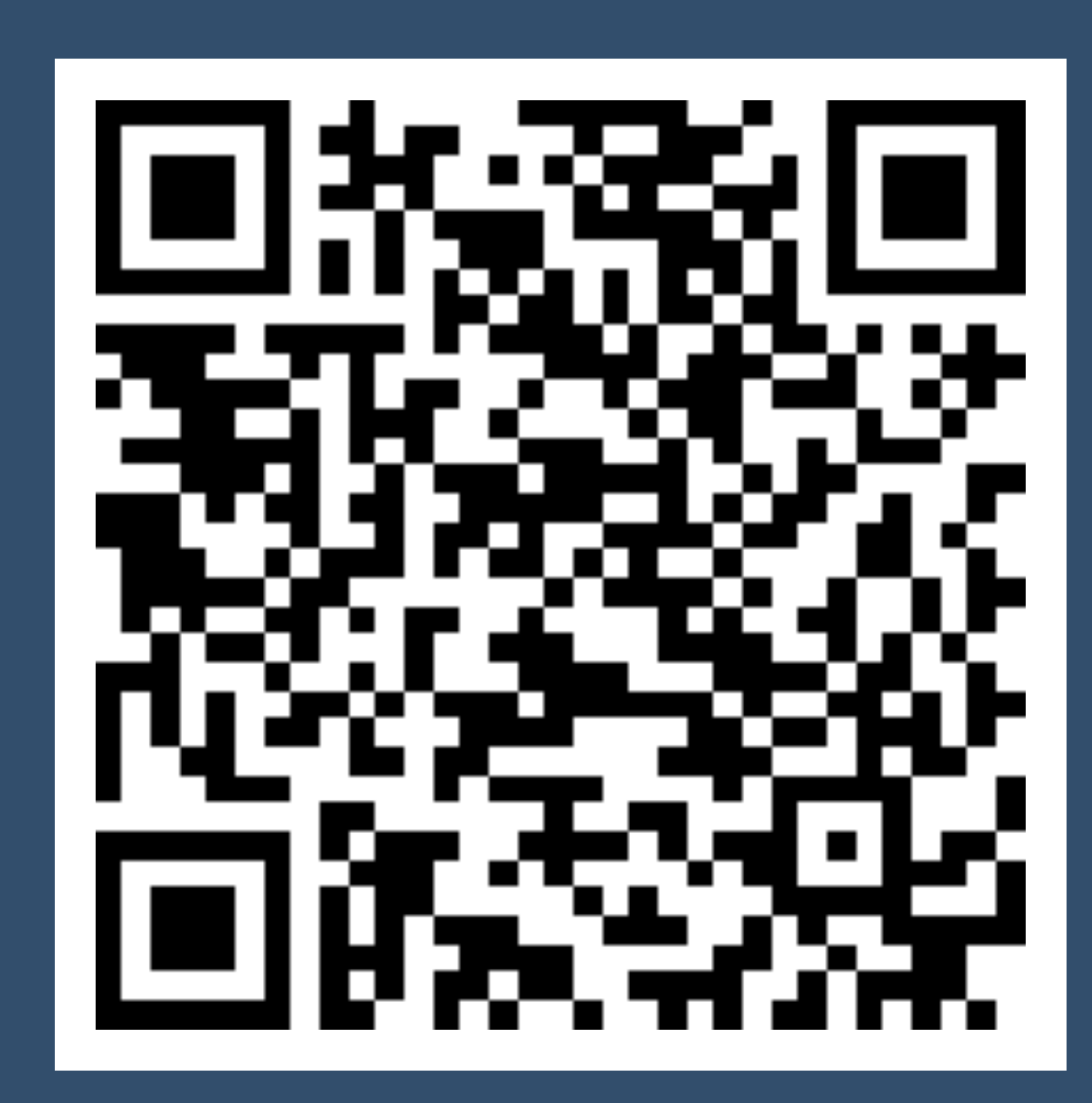

### Online-Seminar: Erklärvideos erstellen

Online Seminar am \$4.07.2020 für das Goethe-Institut Moskau

Inhaltzverzeichals Übersicht des Online-Seminars **Dtufen des Video** Merkmale sines cutes Erkländse Ein Erklänsiche selbsi erstellen Abritssutrag und Tipps<br>- Weitere terhnische Tipps und Anleitungen · Tipps zum Einstieg

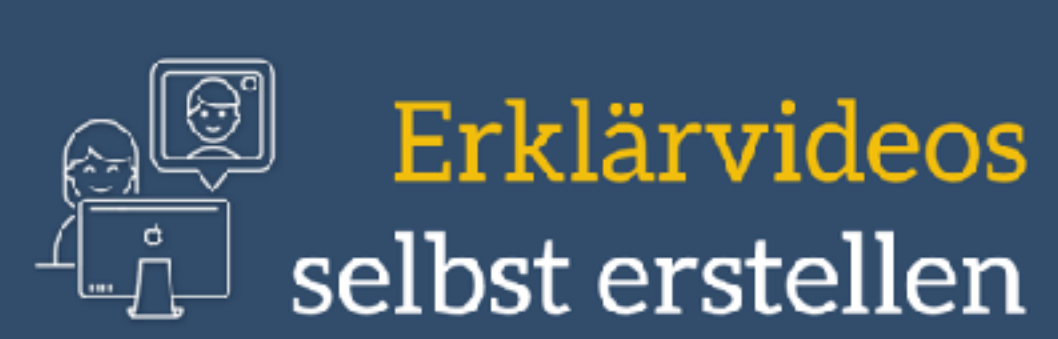

Individuelles Lernen und Effizienz kombiniert

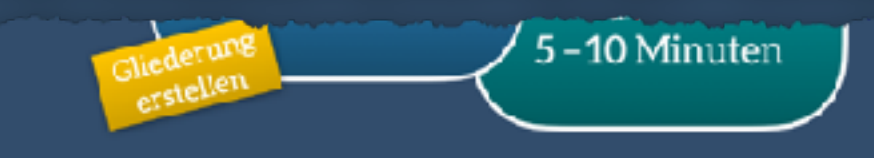

### Ein Erklärvideo selbst erstellen – Arbeitsauftrag und Tipps

### ARBEITSALFTRAG **But**

- Bauen Sie mit den bereigplegten Materialier (siehe meine E-Mail) ein einfaches Stativ auf und erstellen Bie ein erstes Tisehvidee mit einem Gruß an die anderen Teinehmerfnnen.
- 2 Halten Sie das Video am besten auf dem Gesät beseit, mit dem Sie an eieser Videokenferenz teinehmen, um es später per Bildschimfteigabe mit der Gruppe zu leilen.
- 3. Falls Sie damit zügig ferlig sind, ersteller Sie ein erstes fachliches Video zu einem Thema hver Wahl. Palls Sie keine Idee haben, hier einige Vorschläger.
- a. Erklären und veranschausicher Sie 5 7 Vokabeln in einem selbst gewählten Wortfeld.
- b. Erklären Sie die Satzstellung in einem deutschen Aussagesatz.
- c. Erklären Sie, wie man schriftlich multipliziert.
- d. ...

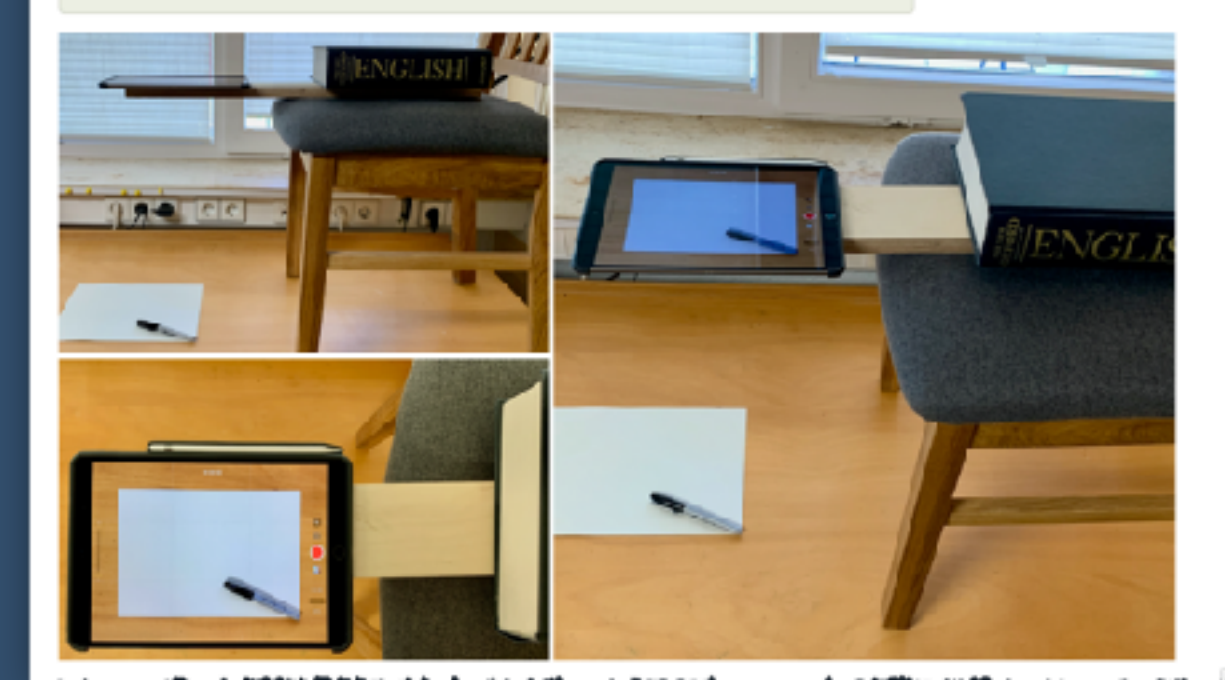

Technisch einfach starten

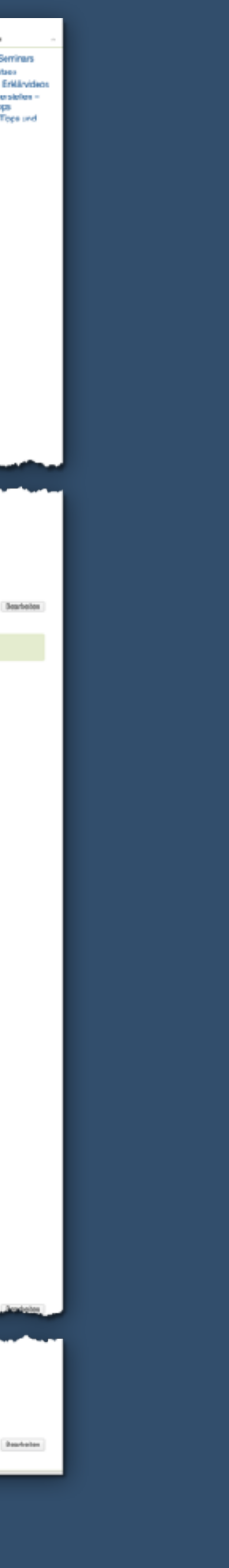

- (1) Bauen Sie mit den bereitgelegten Materialien (siehe meine E-Mail) ein einfaches **Stativ** auf und **erstellen Sie ein erstes Tischvideo** mit einem Gruß an die anderen Teilnehmer/innen.
- (2) Falls Sie damit zügig **fertig** sind, erstellen Sie ein **erstes fachliches Video** zu einem **Thema Ihrer Wahl**. Falls Sie keine Idee haben, hier einige Vorschläge:
	- (a) Erklären und veranschaulichen Sie 5 –7 Vokabeln in einem selbst gewählten Wortfeld.
	- (b) Erklären Sie die Satzstellung in einem deutschen Aussagesatz.

(c) …

(3) Halten Sie das Video am besten auf dem Gerät bereit, mit dem Sie an dieser Zoom-Videokonferenz teilnehmen, um es später per **Bildschirmfreigabe** mit der Gruppe zu teilen.

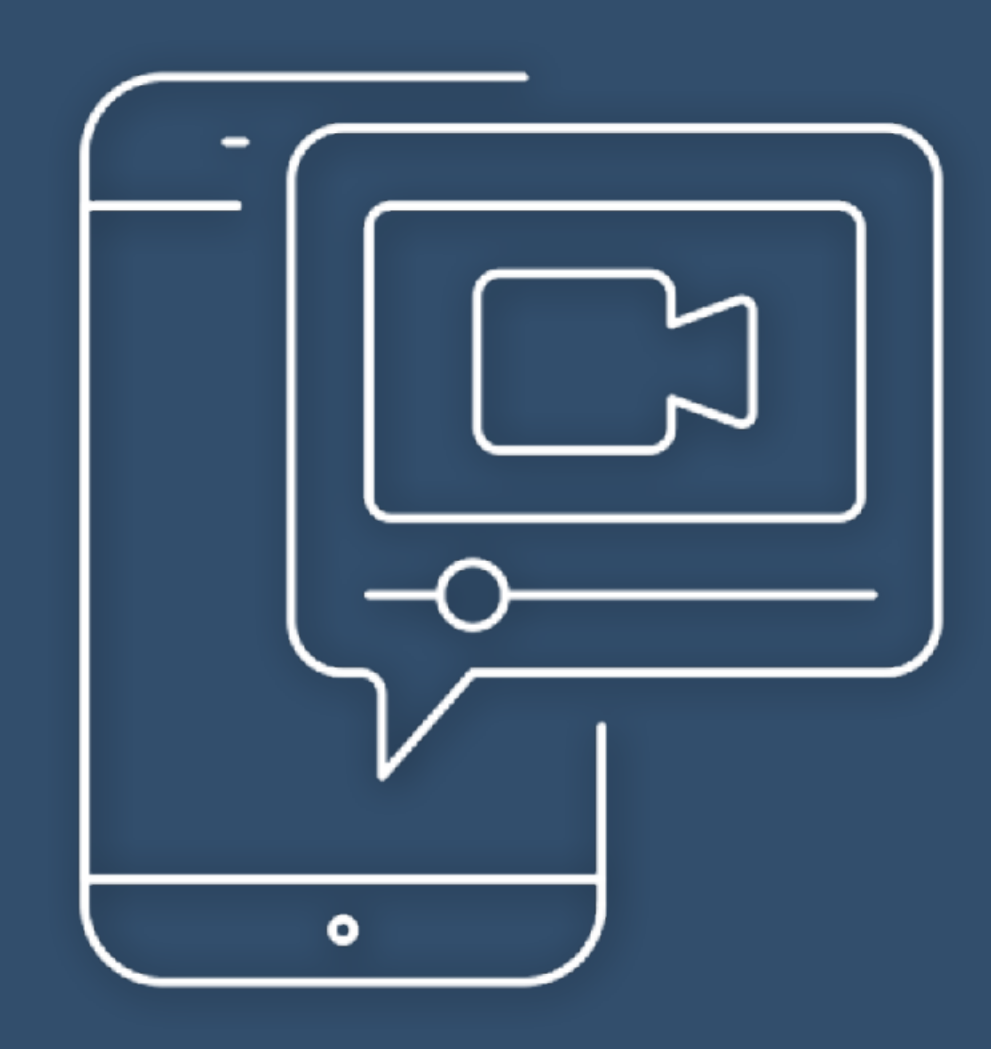

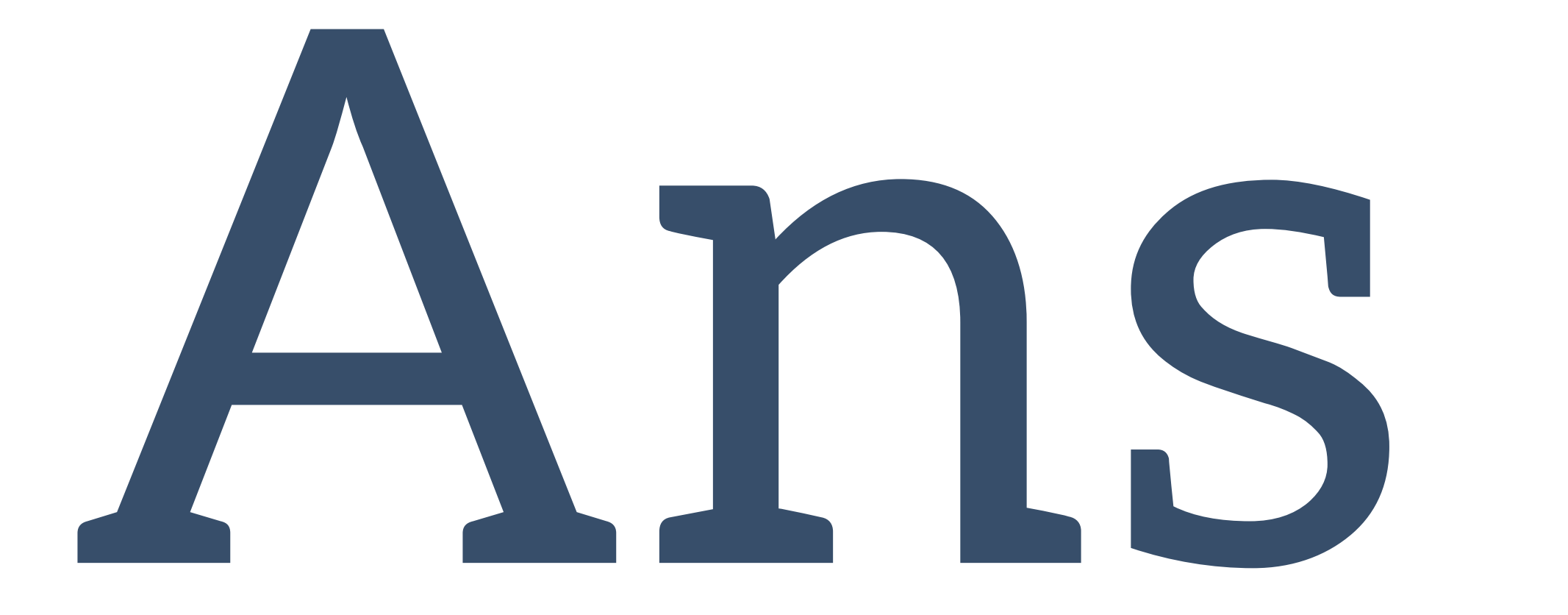

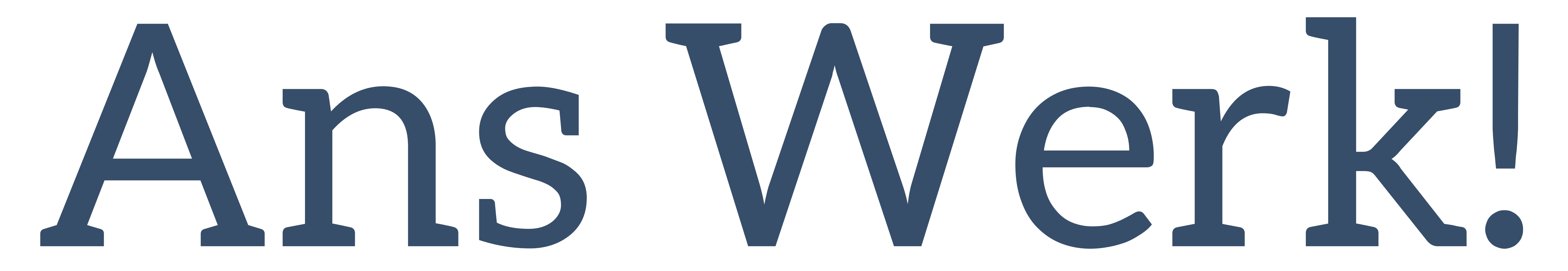

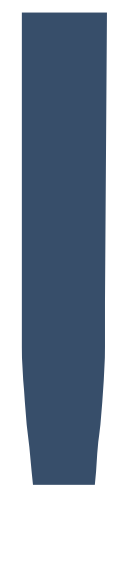

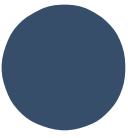

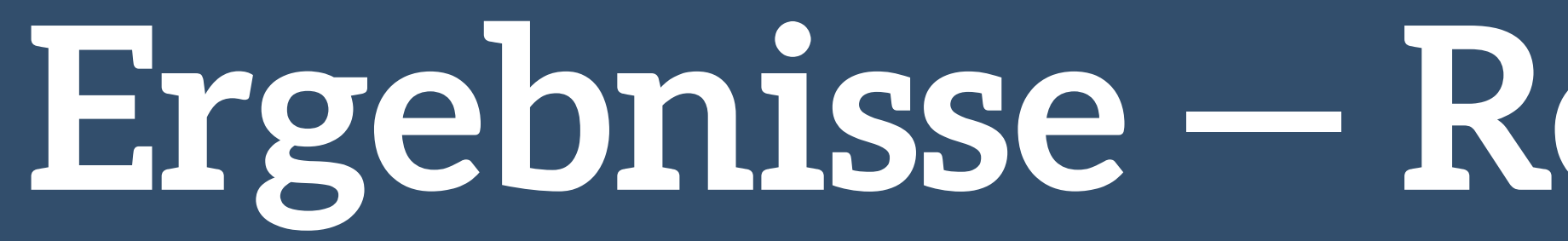

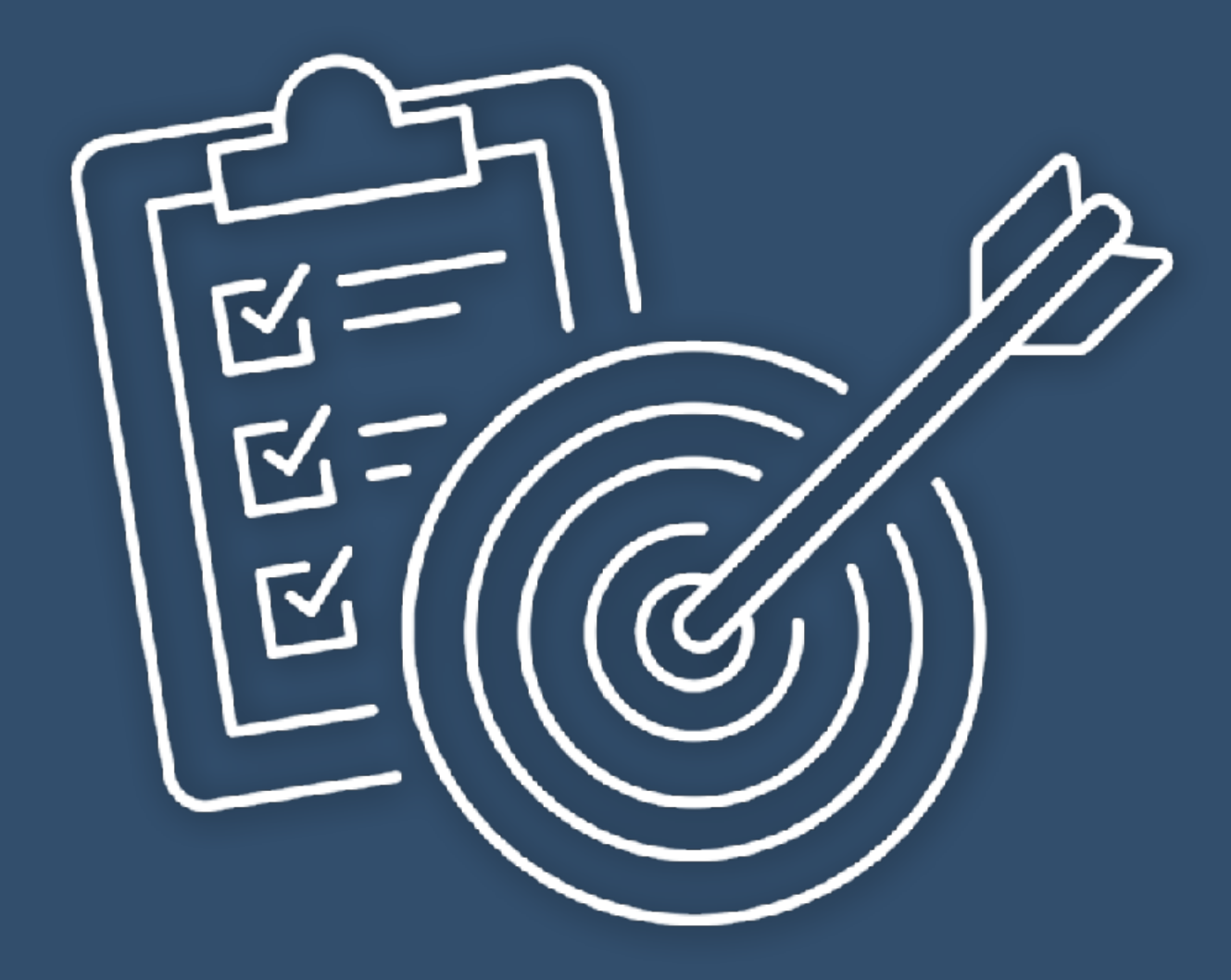

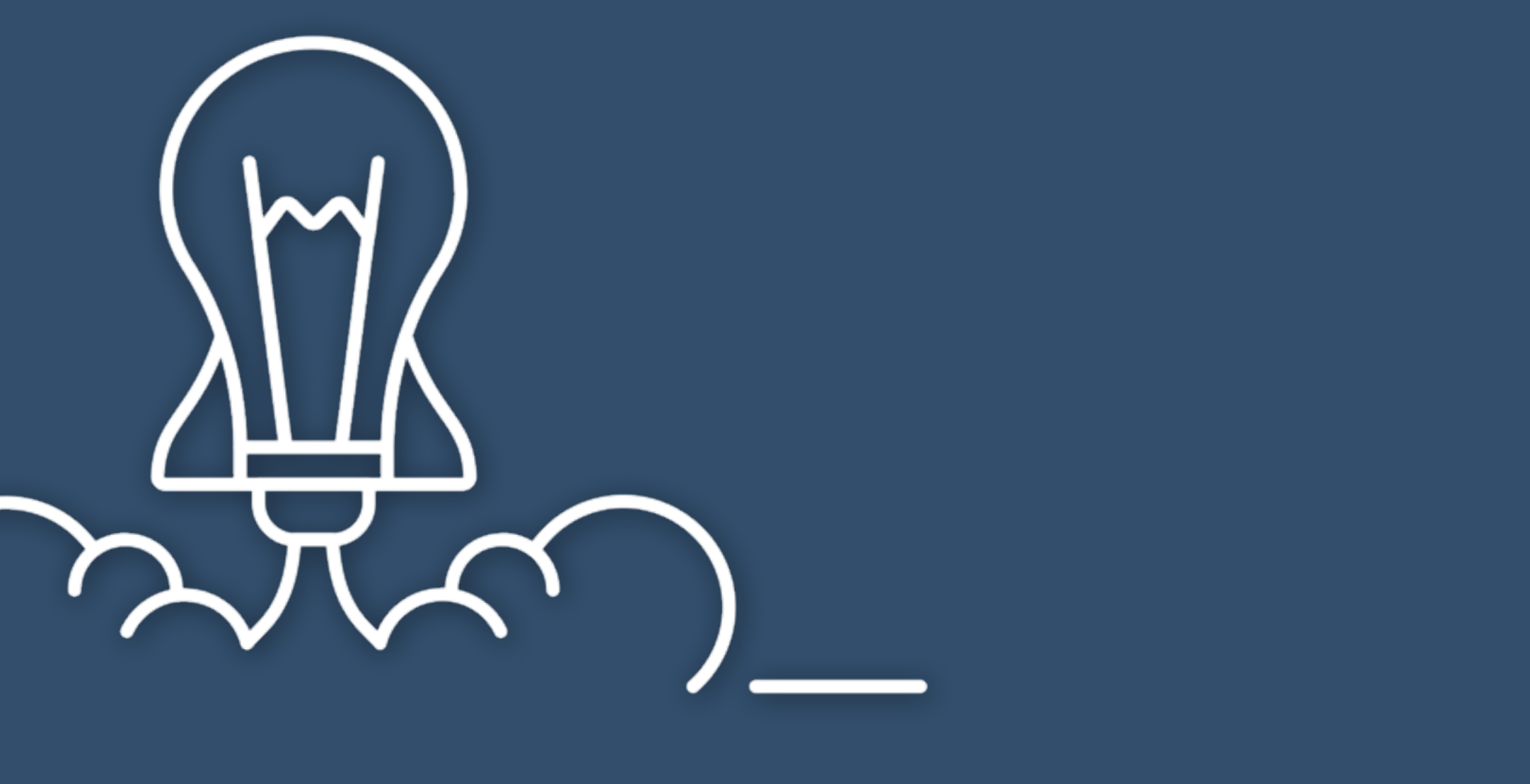

# **Ergebnisse — Reflexion — Fragen**

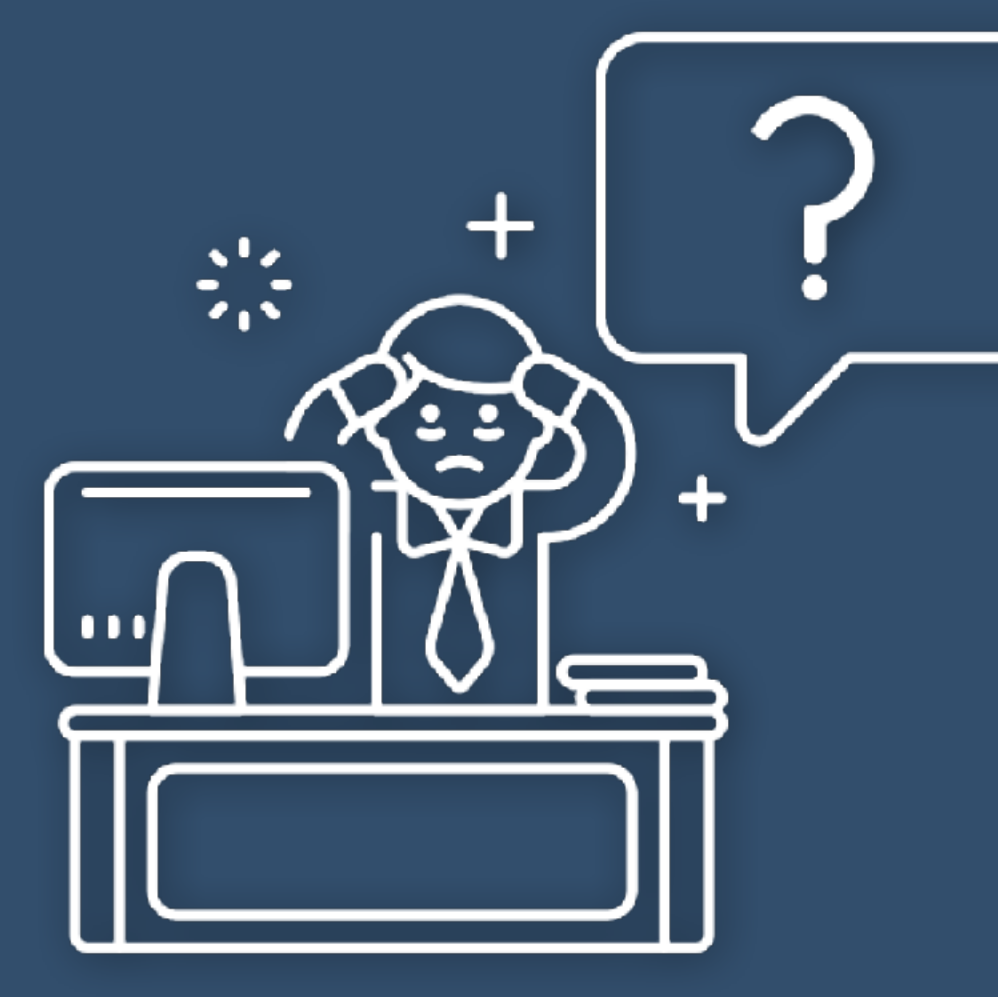

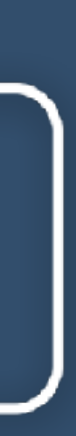

# Tipps zum Einstieg

Häufig benötigt

## Überschaubarer, einfacher Inhalt

Technisch einfach starten

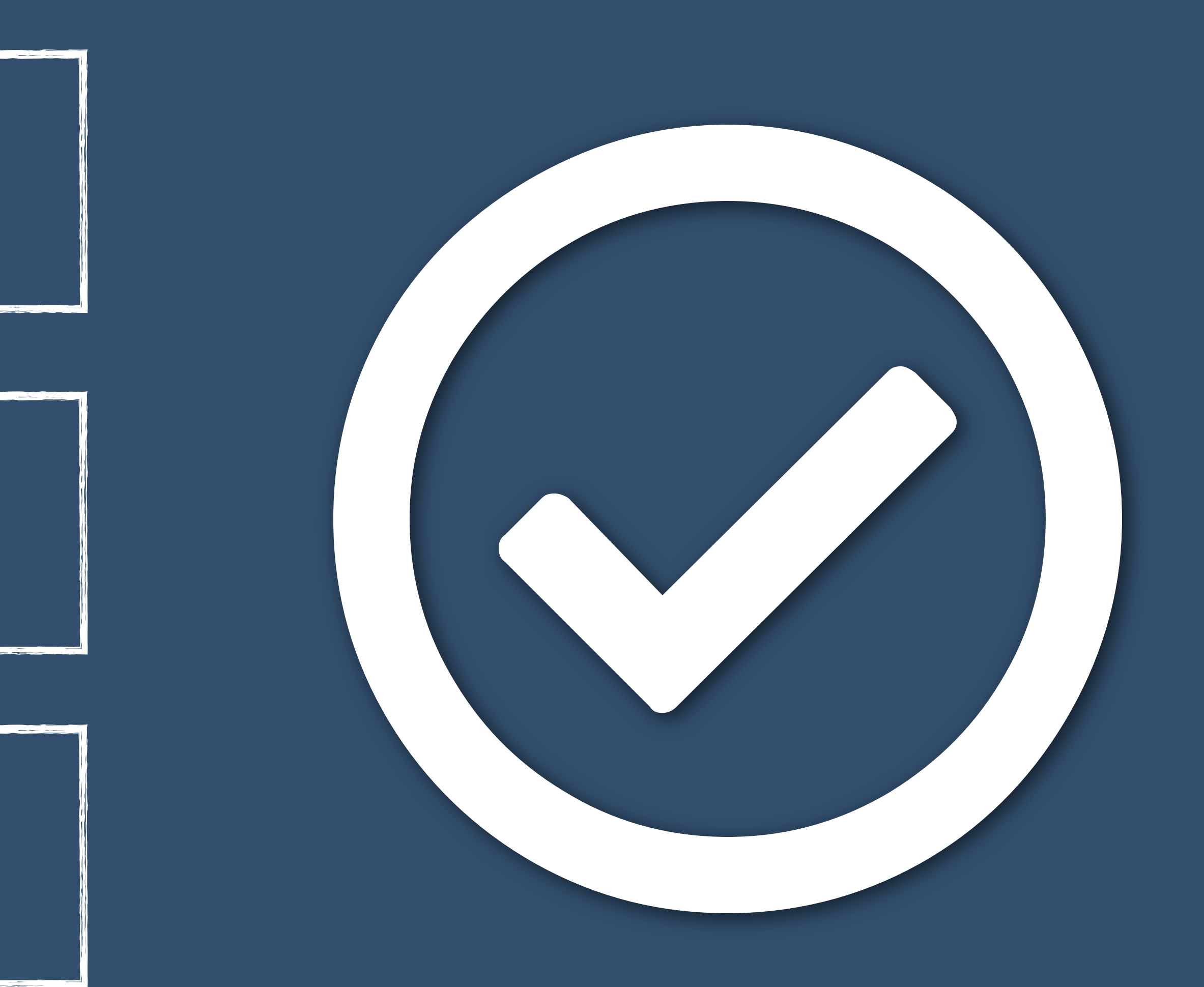

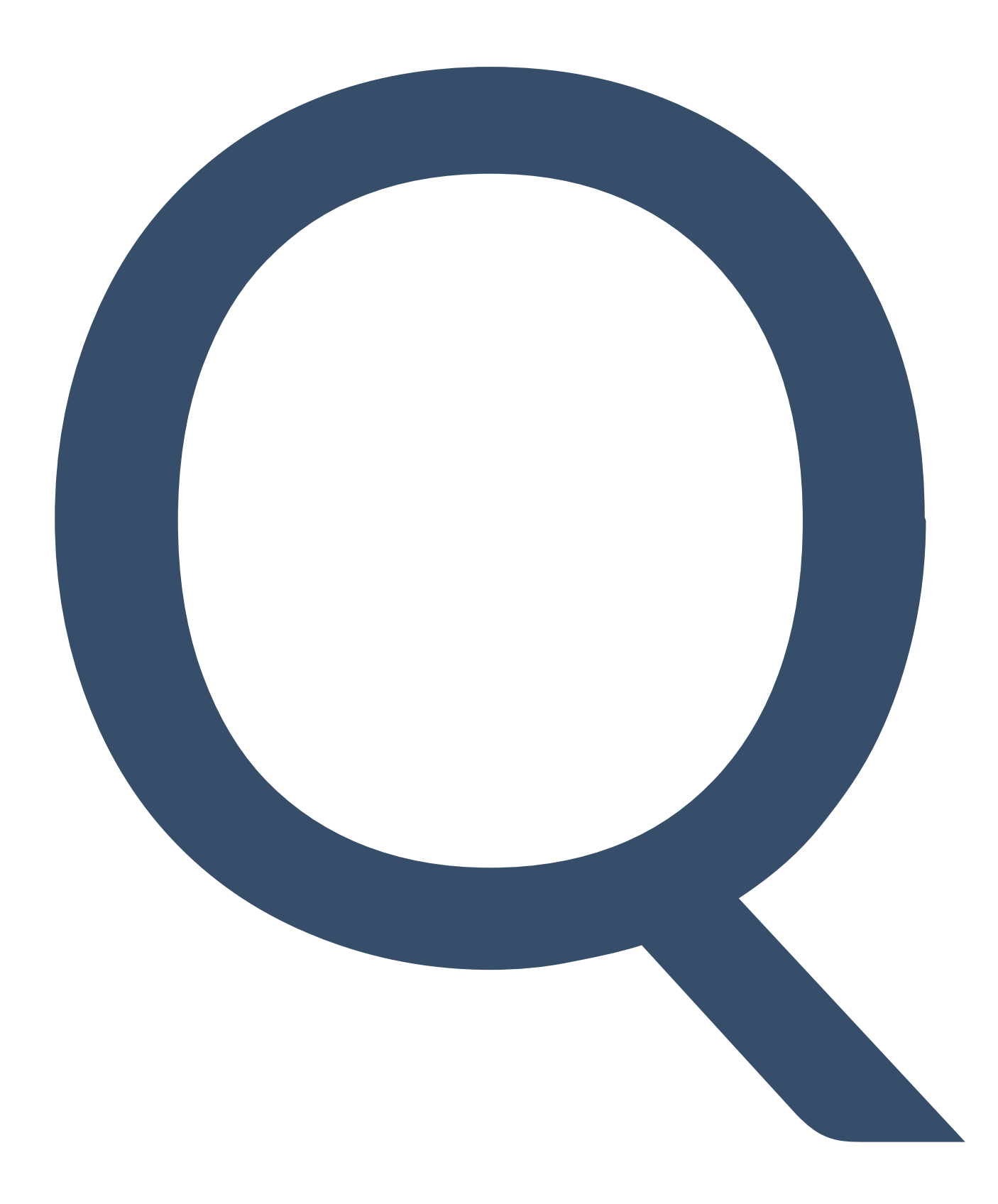

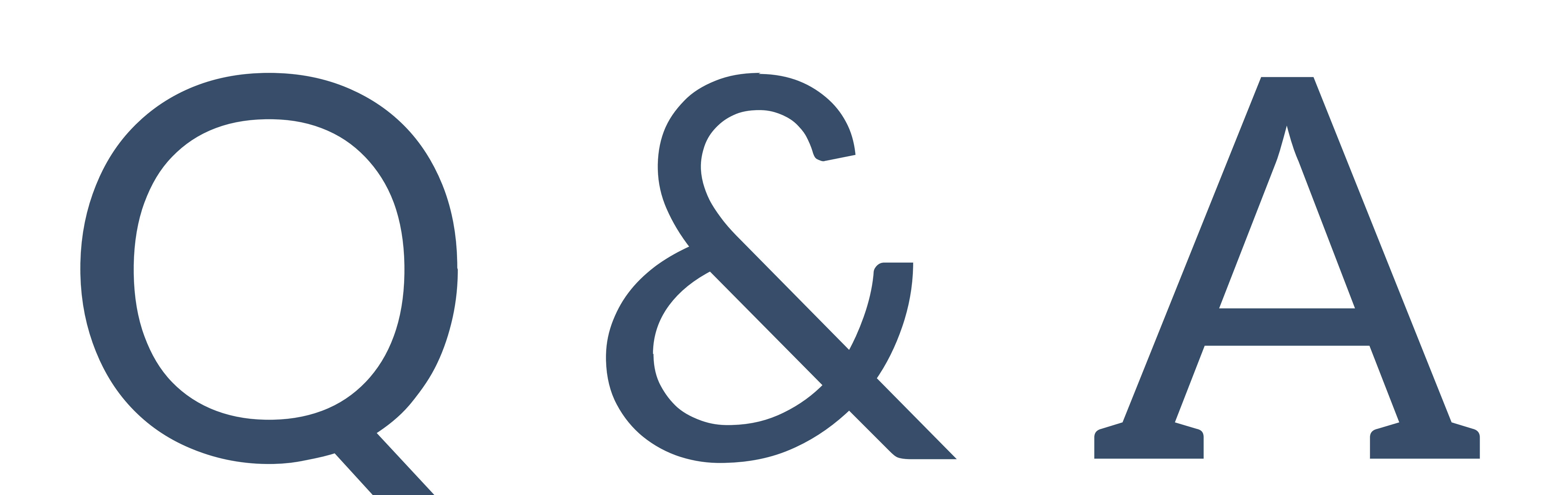